# **C.C.ROBOE**<br>
Starter Kit UNO R3 Mini Breadboard LED<br>
Jumper Wire Button for arduino Diy Kit<br> **REBBBB Cocces CCROBO E**<br>
Starter Kit UNO R3 Mini Breadboard LED<br>
Jumper Wire Button for arduino Diy Kit<br> **BBBBB CCCCC**

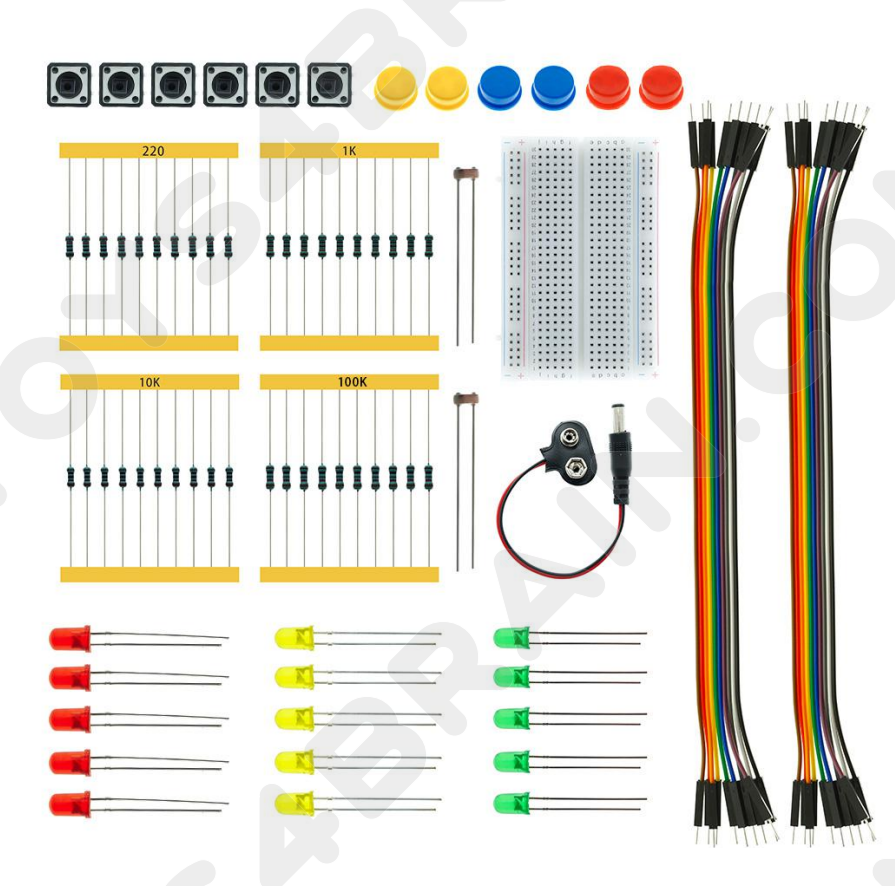

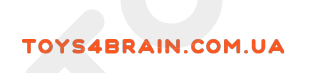

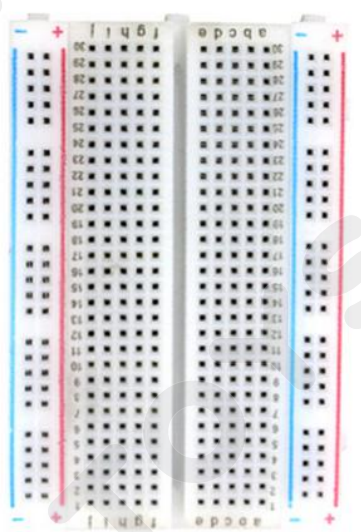

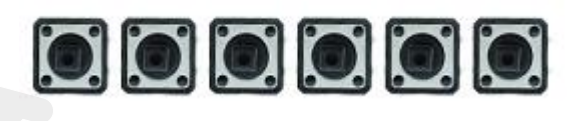

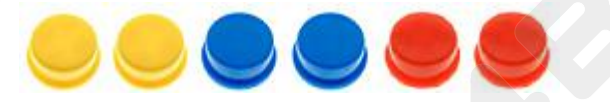

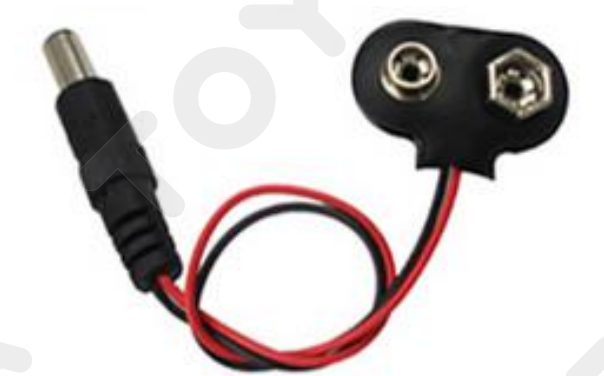

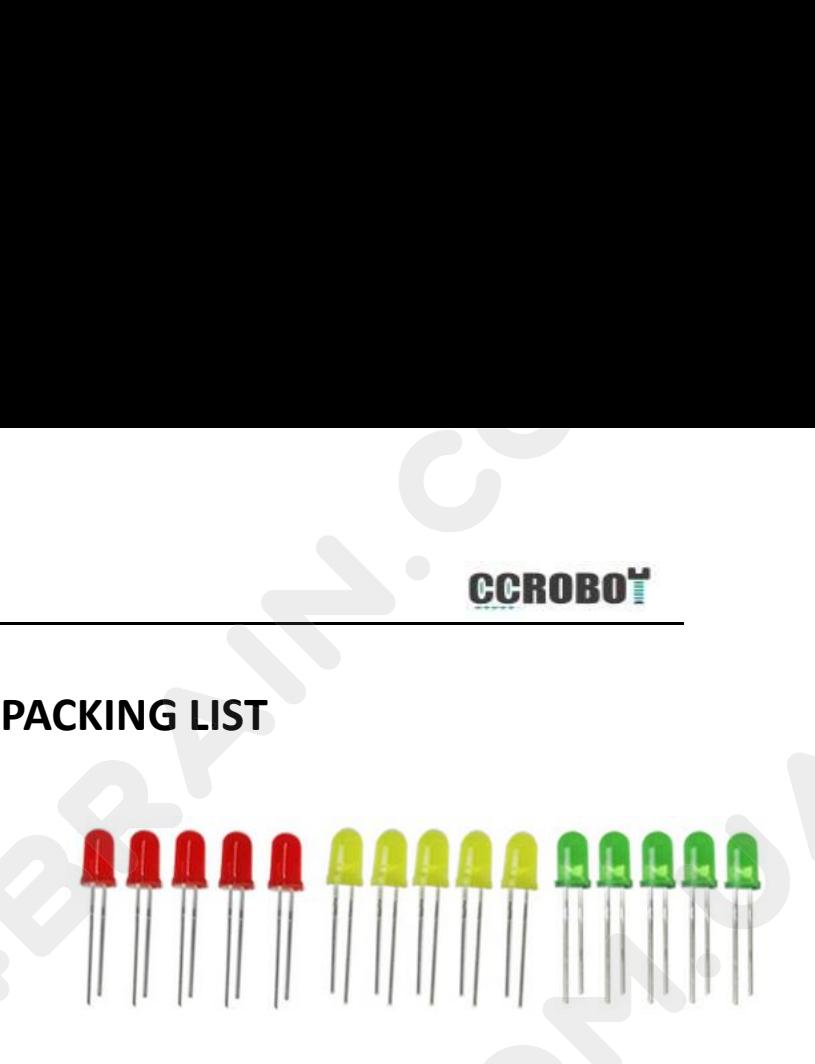

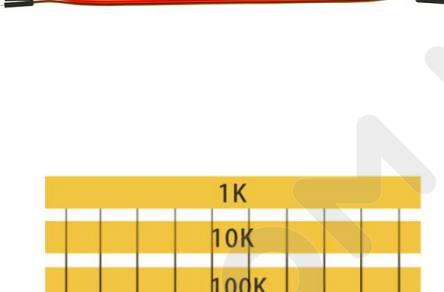

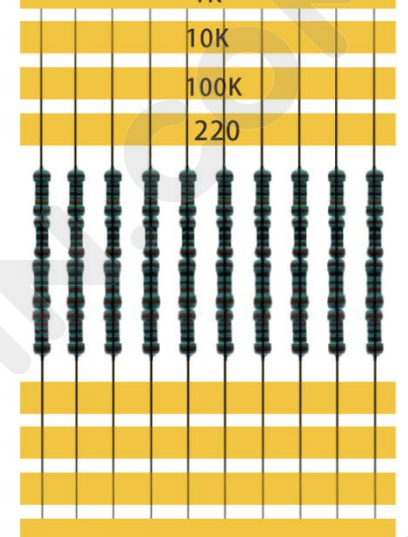

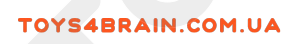

# **Content**

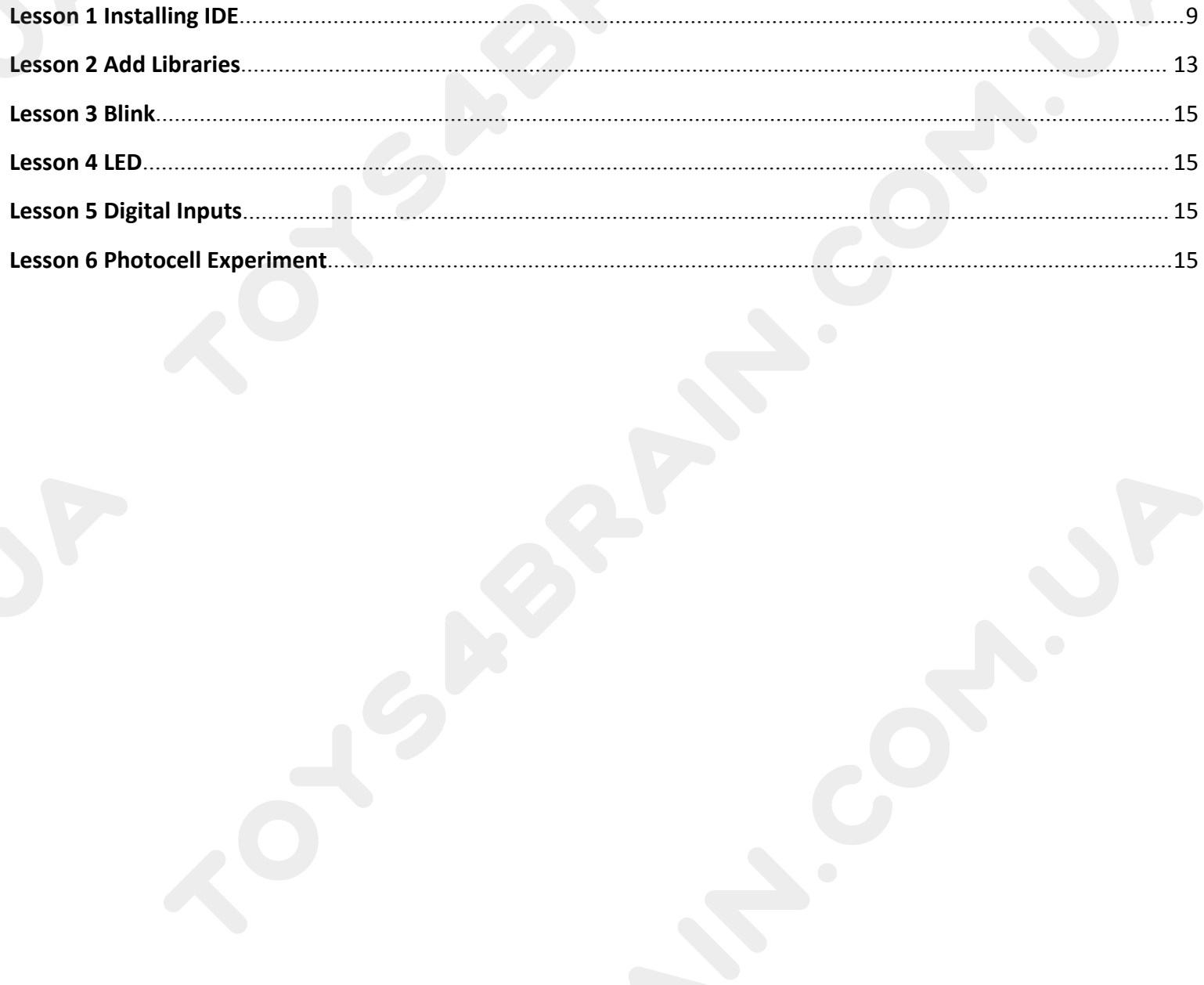

# <span id="page-3-0"></span>**Introduction**

**LESSON 1 Installing IDE**<br> **LESSON 1 Installing IDE**<br> **ECROBOT**<br> **ECROBOT**<br> **ECROBOT**<br> **ECROBOT**<br> **ECROBOT** TOYS4BRAIN.COM.UA<br> **LESSON 1 Installing IDE**<br>
Introduction<br>
The Arduino Integrated Development Environment (IDE) is the software side of the Arduino<br>
In this lesson, you will learn how to setup your computer to use Arduino platform.

**IN THE SECT OR ORTHER IN THE SECT OR ORTHER INTERNATIONAL CONSUMPTED SECT OR ART INTO A THE Arduino Integrated Development Environment (IDE) is the software side of the Arduino platform.<br>In this lesson, you will learn how** the lessons that follow. **CCROBOT**<br> **CCROBOT I Installing IDE**<br>
Introduction<br>
The Arduino Integrated Development Environment (IDE) is the software side of the Arduino<br>
platform.<br>
In this lesson, you will learn how to setup your computer to use Ard **Example15 Installing IDE**<br> **Introduction**<br>
The Arduino Integrated Development Environment (IDE) is the software side of the Arduino<br>
In this lesson, you will learn how to setup your computer to use Arduino and how to set **LESSON 1 Installing IDE**<br>Introduction<br>The Arduino Integrated Development Environment (IDE) is the soft<br>platform.<br>In this lesson, you will learn how to setup your computer to use Arc<br>the lessons that follow.<br>The Arduino so

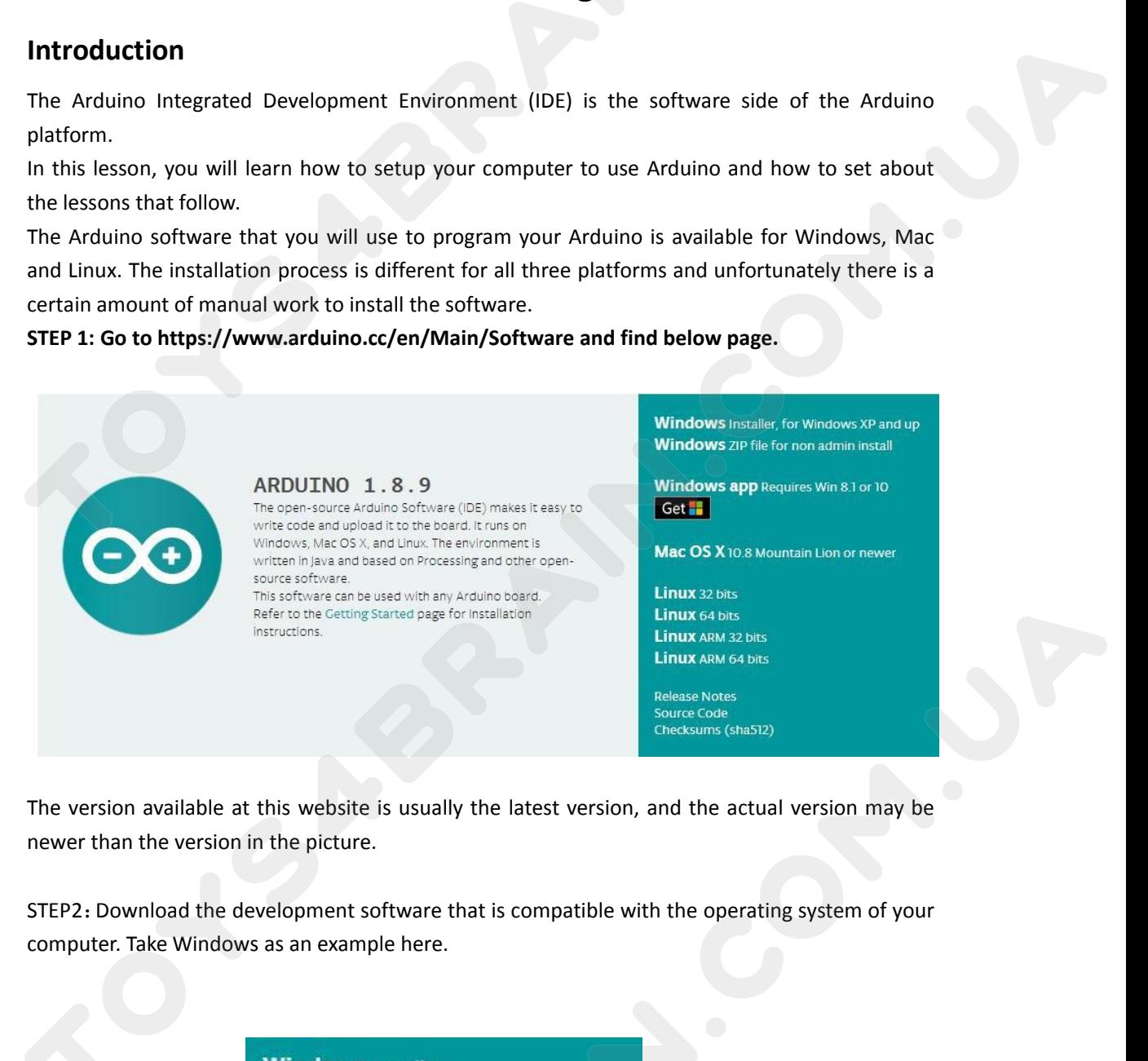

**Windows** ZIP file for non admin install

**Windows app** Get

Mac OS X 10.7 Lion or newer

Linux 32 bits Linux 64 bits **Linux ARM** 

**CONDUM CONCOMBINATION CONCORPED AT AN ADMONSTRATION CONCORPED AT AN ADMONSTRATION CONSider supporting the Arduino Software by contributing contribution is not tax deductible). Learn more on how y** 

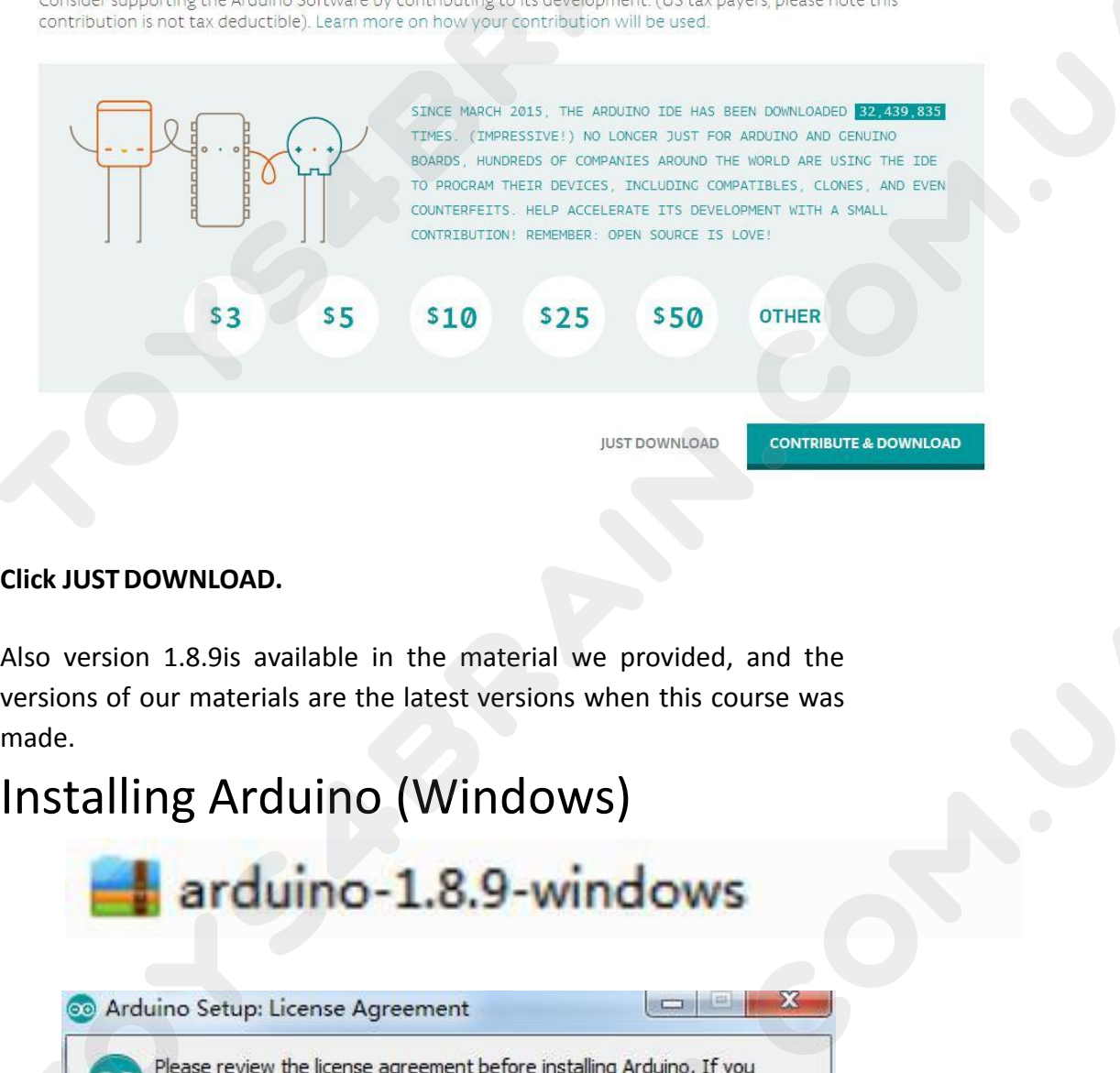

made.

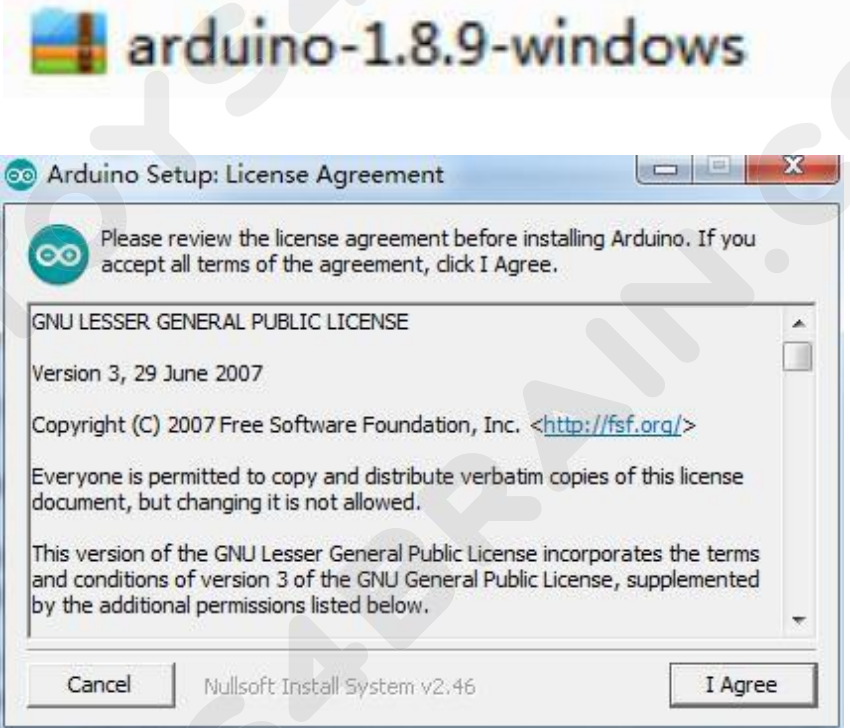

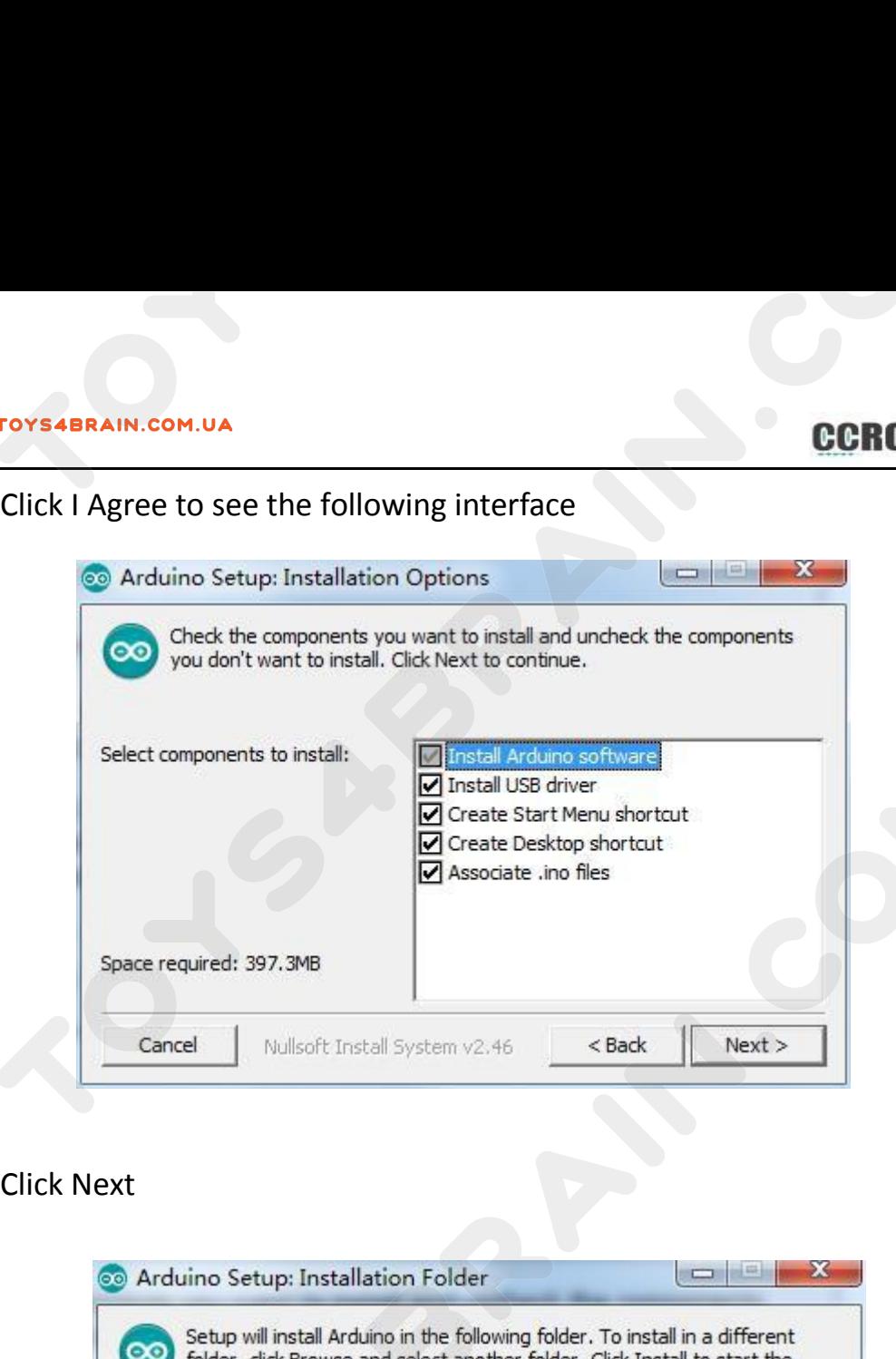

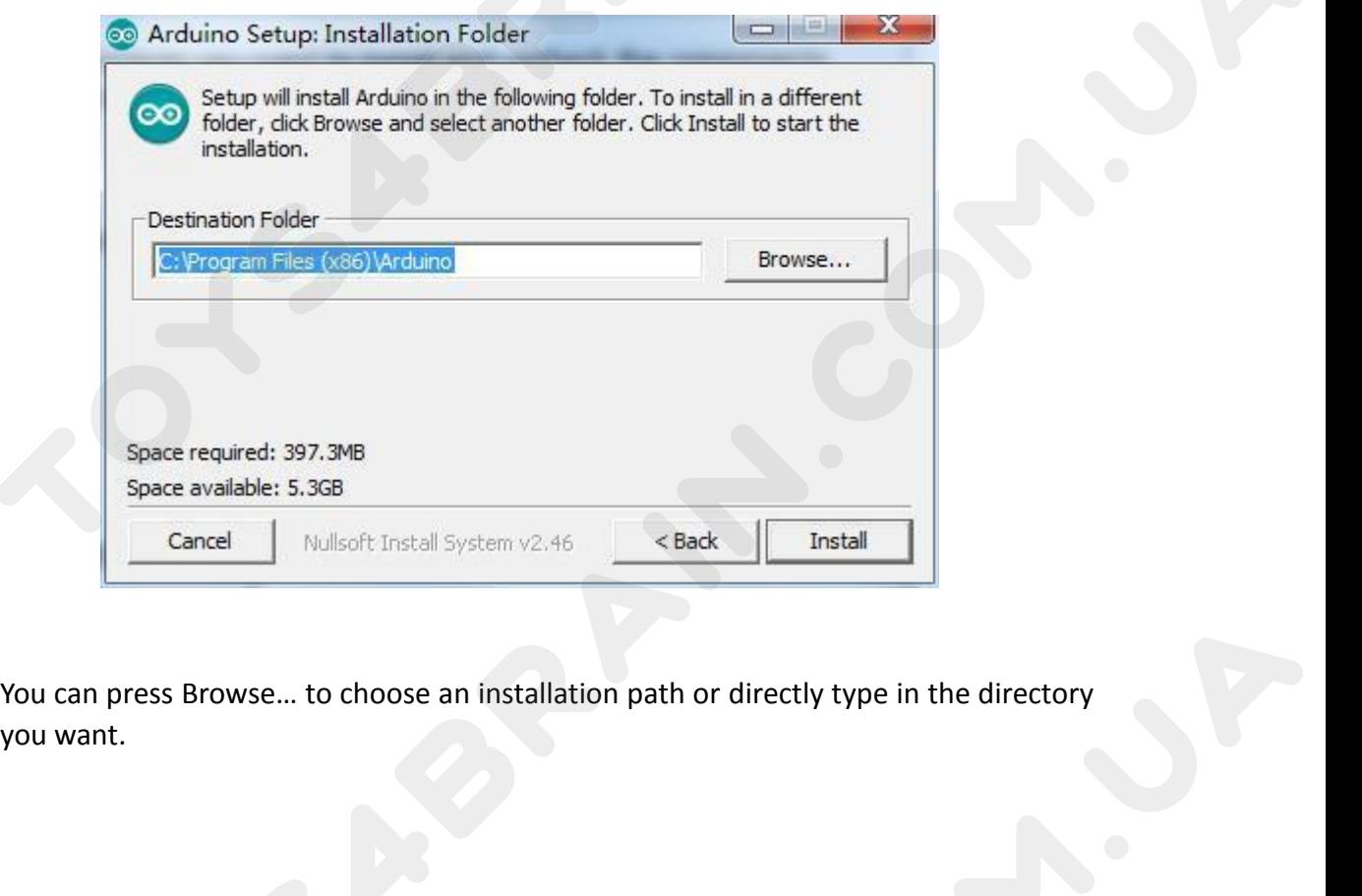

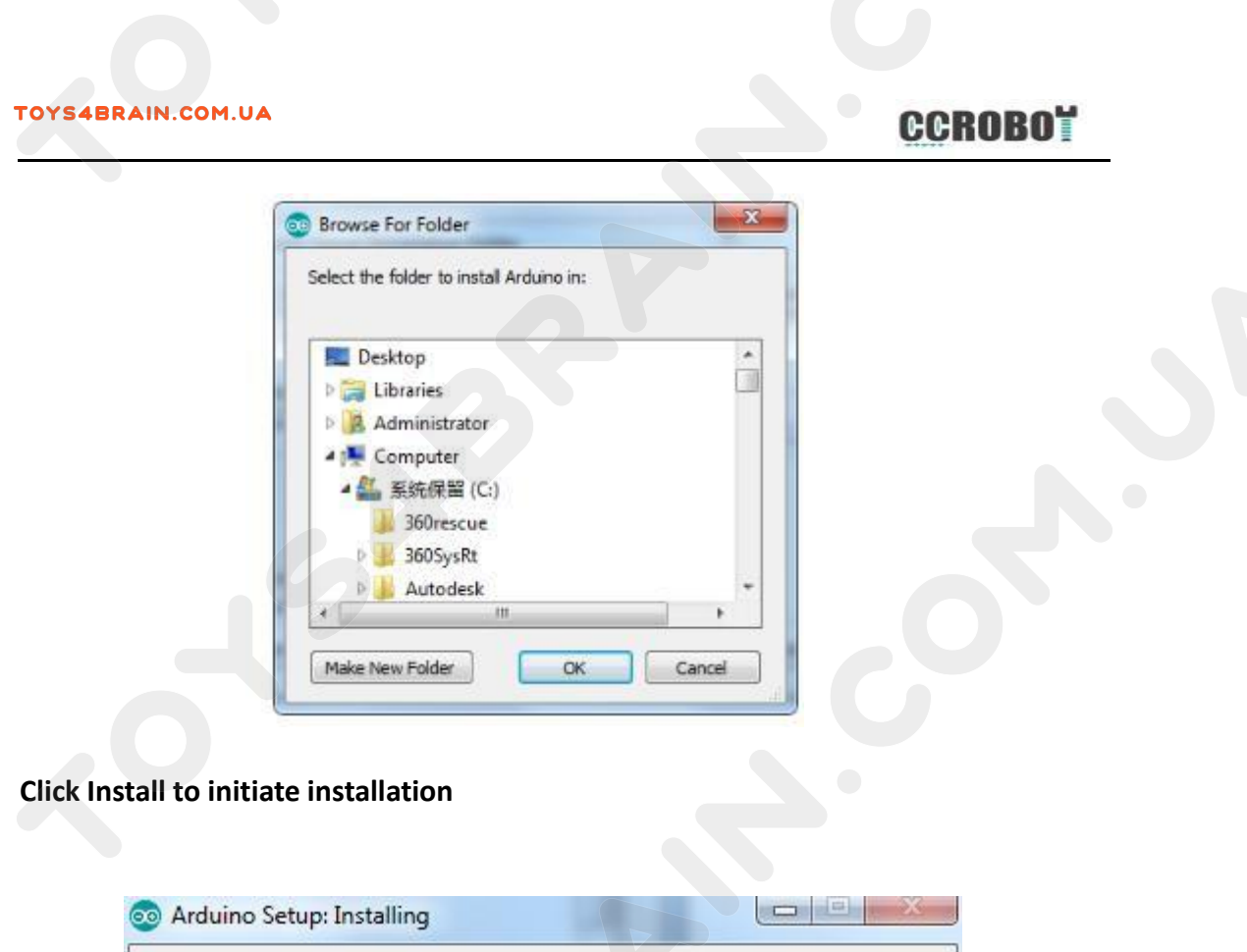

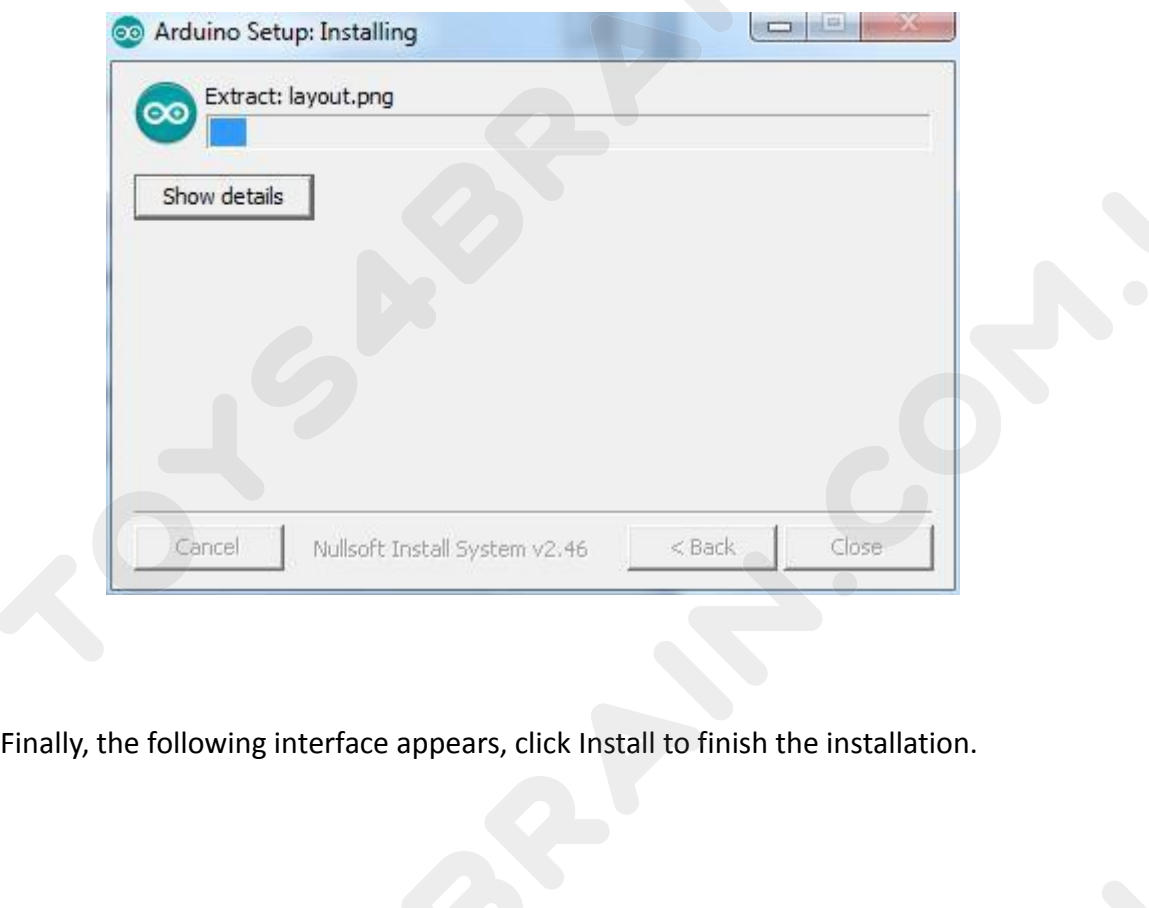

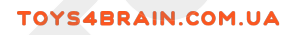

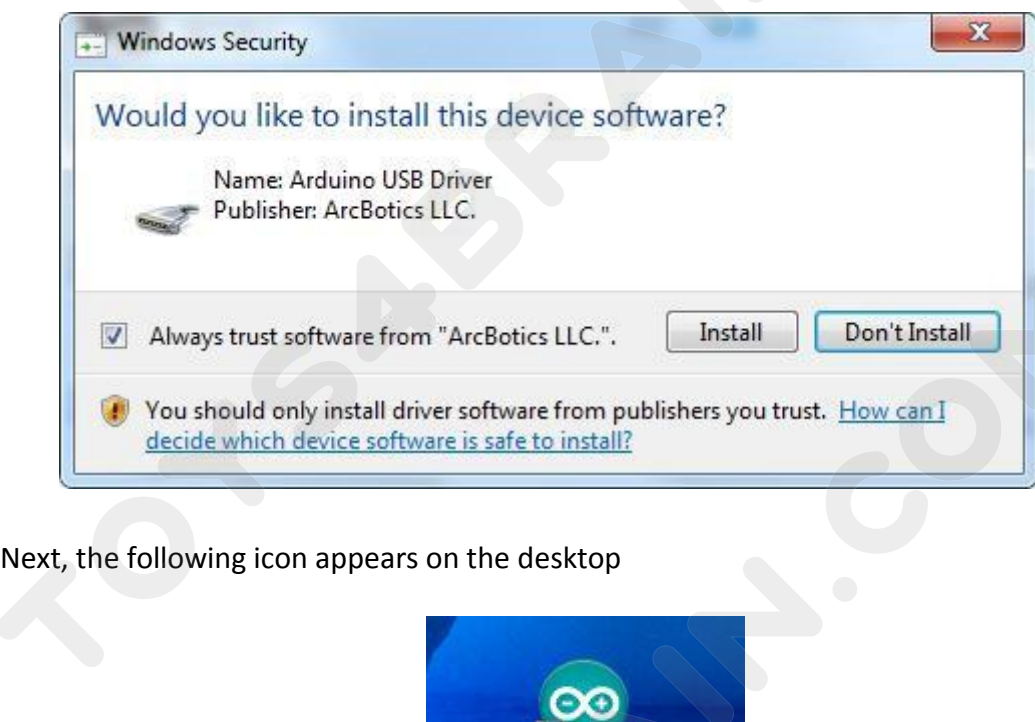

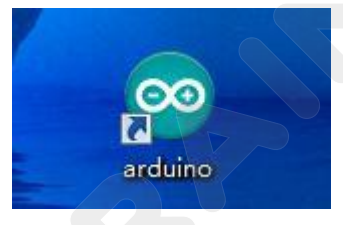

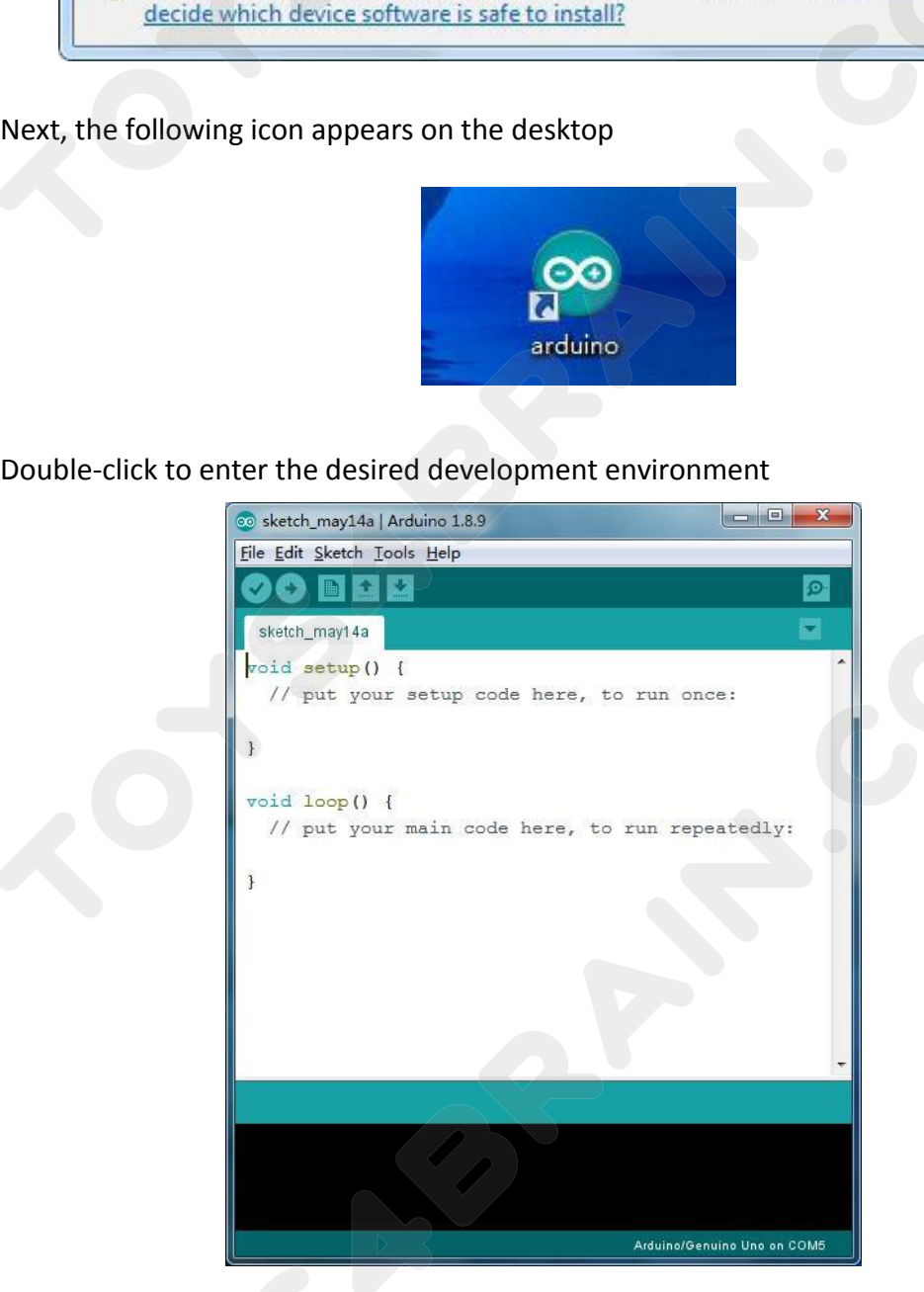

**Installing Arduino (Mac OS X)**<br> **Installing Arduino (Mac OS X)**<br>
Download and Unzip the zip file, double click the Arduino..<br>
will ask you to install Java runtime library if you don't l<br>
installation is complete you can r **DOYS4BRAIN.COM.UA**<br> **COROBOT**<br>
Download and Unzip the zip file, double click the Arduino.app to enter Arduino IDE; the system<br>
will ask you to install Java runtime library if you don't have it in your computer. Once the<br> **ECROBOT**<br>
Installing Arduino (Mac OS X)<br>
Download and Unzip the zip file, double click the Arduino.app to enter Arduino IDE; the system<br>
will ask you to install Java runtime library if you don't have it in your computer. **Installing Arduino (Mac OS X)**<br>
Download and Unzip the zip file, double click the Arduino app to enter<br>
will ask you to install Java runtime library if you don't have it in you<br>
installation is complete you can run the Ar **INSTERAIN.COM.UA**<br> **Installing Arduino (Mac OS X)**<br>
Download and Unzip the zip file, double click the Arduino<br>
will ask you to install Java runtime library if you don'<br> **Installing Arduino (Linux)**<br>
You will have to use t **CCROBOT**<br>
Installing Arduino (Mac OS X)<br>
Download and Unzip the zip file, double click the Arduino.app to enter Arduino IDE; the system<br>
will ask you to install Java runtime library if you don't have it in your computer. **Example 2014**<br> **Convided and Unzip the zip file, double click the Arduino app to enter Arduino IDE; the will ask you to install Java runtime library if you don't have it in your computer. O installation is complete you ca** 

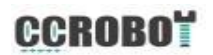

**CCROBOT**<br> **Lesson 2 Add Libraries**<br>
Arduino Libraries<br>
Per with the Arduino software and using the built-in functions, **INSTERAIN.COM.UA**<br> **INSTERT 2 Add Libraries**<br> **Installing Additional Arduino Libraries**<br>
Once you are comfortable with the Arduino software and using the<br>
you may want to extend the ability of your Arduino with additional **CCROBOT**<br> **CCROBOT**<br> **CCROBOT**<br> **CCROBOT**<br> **Installing Additional Arduino Libraries**<br>
Once you are comfortable with the Arduino software and using the built-in functions,<br>
you may want to extend the ability of your Arduin FOYS4BRAIN.COM.UA<br>
LESSON 2 Add Libraries<br>
Installing Additional Arduino Libraries<br>
Once you are comfortable with the Arduino software and using the built-in functions,<br>
you may want to extend the ability of your Arduino w

<span id="page-9-0"></span>**LESSON 2 Add Li**<br> **LESSON 2 Add Li**<br> **Installing Additional Arduino Libraries**<br>
Once you are comfortable with the Arduino soft<br>
you may want to extend the ability of your Ardui<br> **What are Libraries?**<br>
Libraries are a coll Libraries<br>
Unstalling Additional Arduino Libraries<br>
Once you are comfortable with the Arduino software and using the built-in functions,<br>
you may want to extend the ability of your Arduino with additional libraries.<br>
<br> **Wh Installing Additional Arduino Libraries**<br>Once you are comfortable with the Arduino software and using the built-in functions,<br>you may want to extend the ability of your Arduino with additional libraries.<br><br>**What are Librar** Installing Additional Arduino Libraries<br>Once you are comfortable with the Arduino software and using the built-in functions,<br>you may want to extend the ability of your Arduino with additional libraries.<br>What are Libraries? Installing Additional Arduino Libraries<br>
Once you are comfortable with the Arduino software and using the built-in functions,<br>
you may want to extend the ability of your Arduino with additional libraries.<br>
Ubraries are a c Instaming Attactionar Articular Enfraries<br>
Once you are comfortable with the Arduino software and using the built-in functions,<br>
you may want to extend the ability of your Arduino with additional libraries.<br>
Libraries are Once you are comfortable with<br>you may want to extend the abi<br>What are Libraries?<br>Libraries are a collection of coordisplay, module, etc. For exam<br>talk to character LCD displays.<br>the Internet for download. T<br>libraries are l **What are Libraries?**<br> **What are Libraries?**<br>
Libraries are a collection of code that makes it easy<br>
display, module, etc. For example, the built-in Liquid<br>
talk to character LCD displays. There are hundreds of<br>
the Intern Libraries are a collection of code that mal<br>display, module, etc. For example, the bu<br>talk to character LCD displays. There are h<br>the Internet for download. The built-in<br>libraries are listed in the reference. To use<br>instal talk to character LCD displays. There are hundreds of additional libraries available on<br>the Internet for download. The built-in libraries and some of these additional<br>libraries are listed in the reference. To use the addit The Internet for download. The built-in libraries and some of these additional<br>Iibraries are listed in the reference. To use the additional libraries, you will need to<br>Install them.<br>**How to Install a Library**<br>Using the Lib

Libraries.

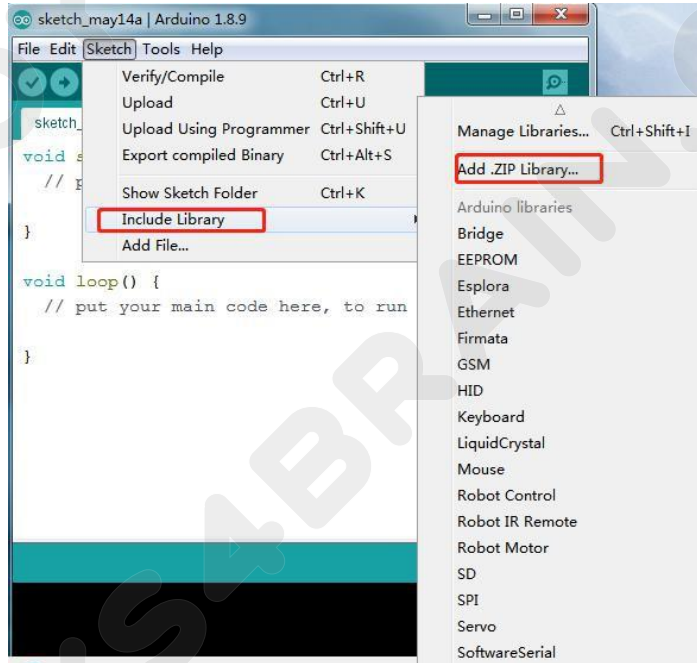

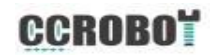

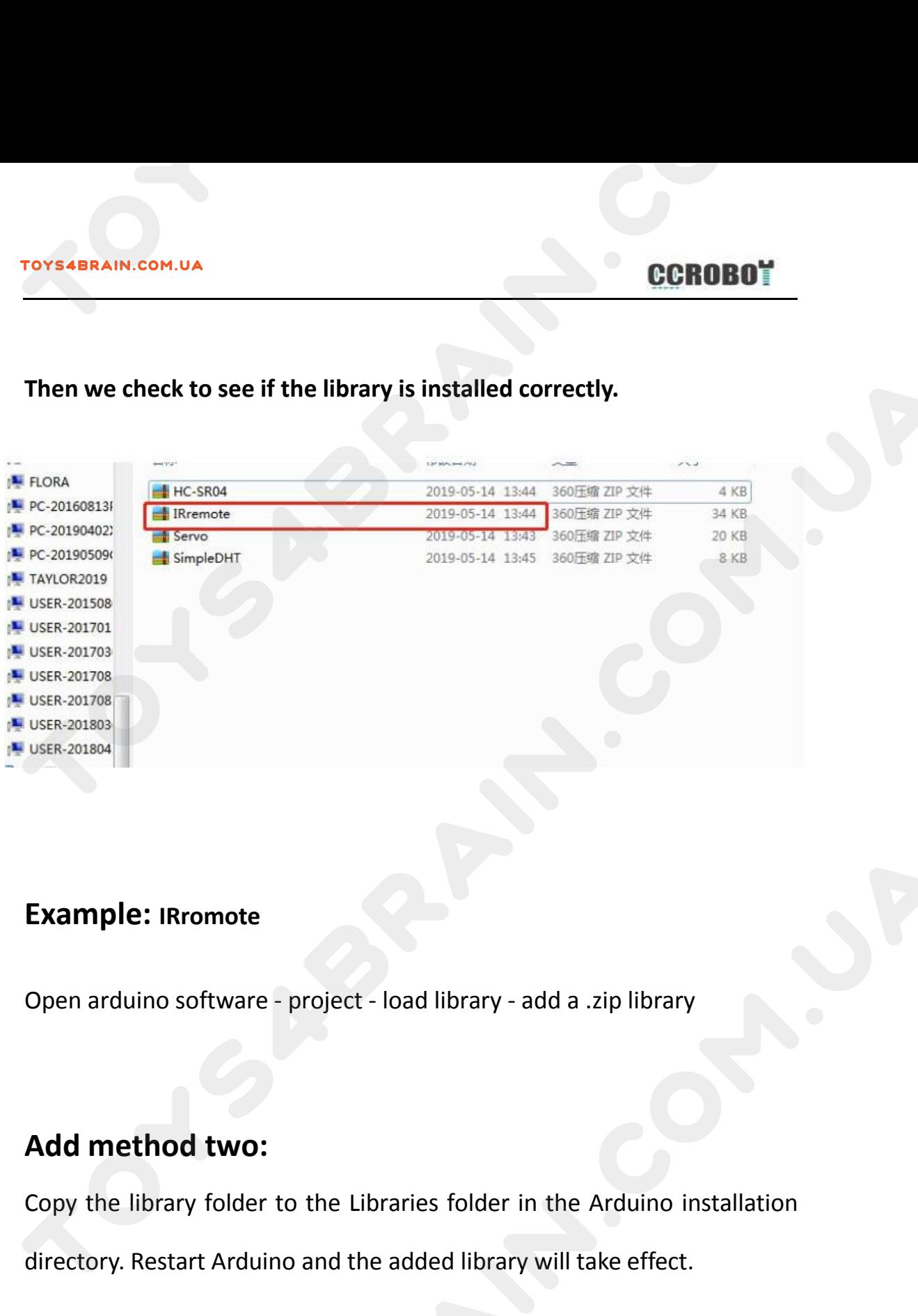

# **Example: IRromote**

Example: IRromote<br>
Open arduino software - project - load library - add a .zip library<br> **Add method two:**<br>
Copy the library folder to the Libraries folder in the Arduino installation<br>
directory. Restart Arduino and the add Example: IRromote<br>
Open arduino software - project - load library - add a .zip library<br> **Add method two:**<br>
Copy the library folder to the Libraries folder in the Arduino installation<br>
directory. Restart Arduino and the add

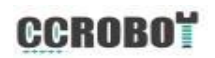

# <span id="page-11-0"></span>**Overview:**

**Lesson 3 Blink**<br>how to program your UNO R3 controller board to blink<br>d how to download programs by basic steps. **IN THE SAM COM CONDUMNANT CONCORDING SESSON 3 Blink**<br> **IN this lesson, you will learn how to program your UNO R3 controller board to blink**<br>
the Arduino's built-in LED, and how to download programs by basic steps.<br> **Compo** THE ARD INCREAS CORDINATES CORDINATES CORDINATES CORDINATES ON A SUMMER OVERVIEW:<br>
The Arduino's built-in LED, and how to download programs by basic steps.<br> **Component Required:**<br>
The Arduino LINO B3 **COMPONERT COMPONERT COMPONENT COMPONENT CONSUMIDED ASSESS (SECOND SUMPTION REP)**<br>
UPS APPONENT READ AND REP APPONENT REQUITED. And how to down<br> **Component Required:**<br>
1x Arduino UNO R3 Lesson<br>
Overview:<br>
In this lesson, you will learn how to prographie Arduino's built-in LED, and how to down<br>
Component Required:<br>
1x Arduino UNO R3<br>
Principle:

# **Principle:**

In this lesson, you will learn how to program your UNO R3 controller board to blink<br>the Arduino's built-in LED, and how to download programs by basic steps.<br>**Component Required:**<br>1x Arduino UNO R3<br>**Principle:**<br>The UNO R3 b the Arduino's built-in LED, and how to download programs by basic steps.<br> **Component Required:**<br>
1x Arduino UNO R3<br> **Principle:**<br>
The UNO R3 board has rows of connectors along both sides that are used to connect<br>
to severa **IN ART COMPOON EXECT:**<br>
In a single LED that you can control from your sketches. This LED is built onto<br>
It also has a single LED that you can control from your sketches. This LED is built onto<br>
the UNO R3 board and is of The UNO R3<br>The UNO R3 board has rows of connectors along both sides that are used to connect<br>to several electronic devices and plug-in 'shields' that extends its capability.<br>It also has a single LED that you can control fr 1x Arduino UNO R3<br> **Principle:**<br>
The UNO R3 board has rows<br>
to several electronic devices<br>
It also has a single LED that y<br>
the UNO R3 board and is ofter<br>
the board.

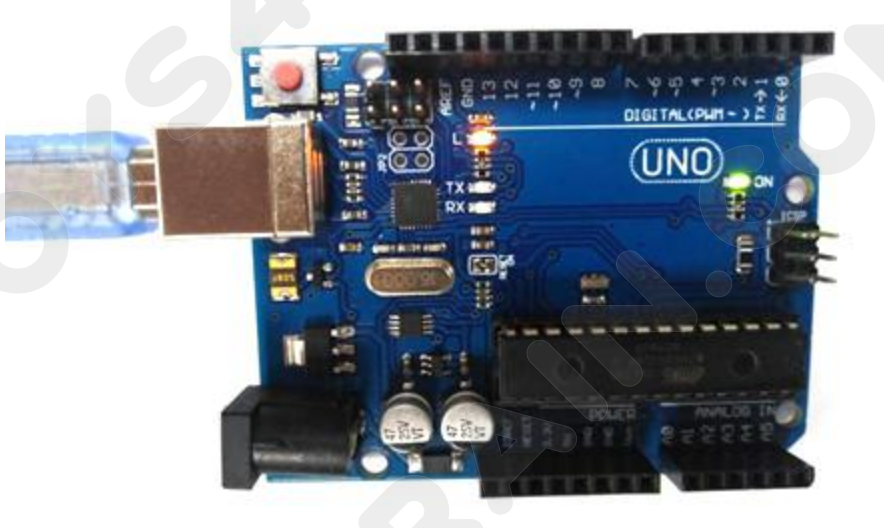

TOYS4BRAIN.COM.UA<br>You may find that your UNO R3 board's 'L' LED already blinks when you connect it to<br>a USB plug. This is because the boards are generally shipped with the 'Blink' sketch<br>pre-installed. **ECROBOT**<br>
You may find that your UNO R3 board's 'L' LED already blinks when you connect it to<br>
a USB plug. This is because the boards are generally shipped with the 'Blink' sketch<br>
pre-installed.<br>
In this lesson, we will pre-installed. IN THIS RAIM COM. UA<br>
IN THIS LESSON, WANTA THE VIOUS REPROSENT THAT AND REPROSENT THAT A USB plug. This is because the boards are generally shipped with the 'Blink' sketch<br>
In this lesson, we will reprogram the UNO R3 boa TOYS4BRAIN.COM.UA<br>
You may find that your UNO R3 board's 'L' LED already b<br>
a USB plug. This is because the boards are generally shi<br>
pre-installed.<br>
In this lesson, we will reprogram the UNO R3 board wit<br>
then change the

IN LESS TO THE THE SURFAIN COM UND RESPONSIVE THE UP ON THE SURFAINE ON THE SURFAINED A USB plug. This is because the boards are generally shipped with the 'Blink' sketch<br>pre-installed.<br>In this lesson, we will reprogram th **SERENT COM.UA COM.UA COM**<br>The view of that your UNO R3 board's 'L' LED already blinks when you connect it to<br>a USB plug. This is because the boards are generally shipped with the 'Blink' sketch<br>pre-installed.<br>In this less You may find that your UNO R3 board's 'L' LED already blinks when you conne<br>a USB plug. This is because the boards are generally shipped with the 'Blink'<br>pre-installed.<br>In this lesson, we will reprogram the UNO R3 board wi a USB plug. This is because the boards are generally shipped with the 'Blink' sketch<br>pre-installed.<br>In this lesson, we will reprogram the UNO R3 board with our own Blink sketch and<br>then change the rate at which it blinks.<br> pre-installed.<br>
In this lesson, we will reprogram the UNO R3 board with our own Blink sketch and<br>
then change the rate at which it blinks.<br>
In Lesson 1, you set up your Arduino IDE and made sure that you could find the rig In this lesson, we will reprogram the UNO R3 board with our own Blink sketch and<br>then change the rate at which it blinks.<br>In Lesson 1, you set up your Arduino IDE and made sure that you could find the right<br>serial port for then change the rate at which it blinks.<br>
In Lesson 1, you set up your Arduino IDE and made<br>
serial port for it to connect to your UNO R3 boat<br>
that connection to the test and program your UNC<br>
The Arduino IDE includes a

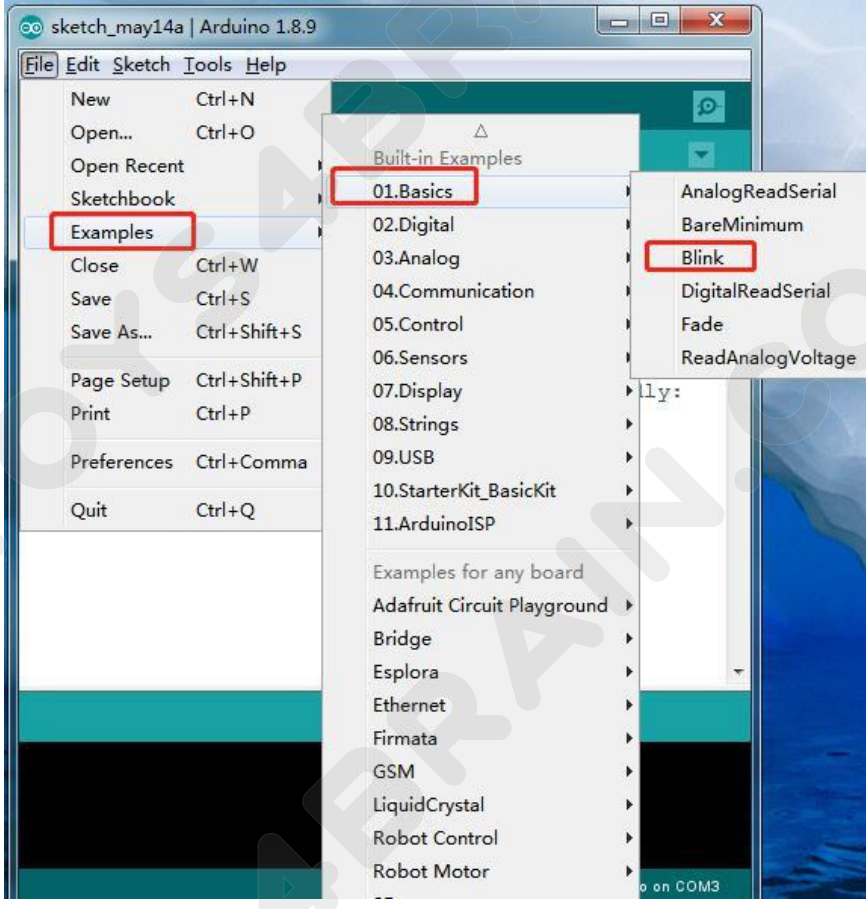

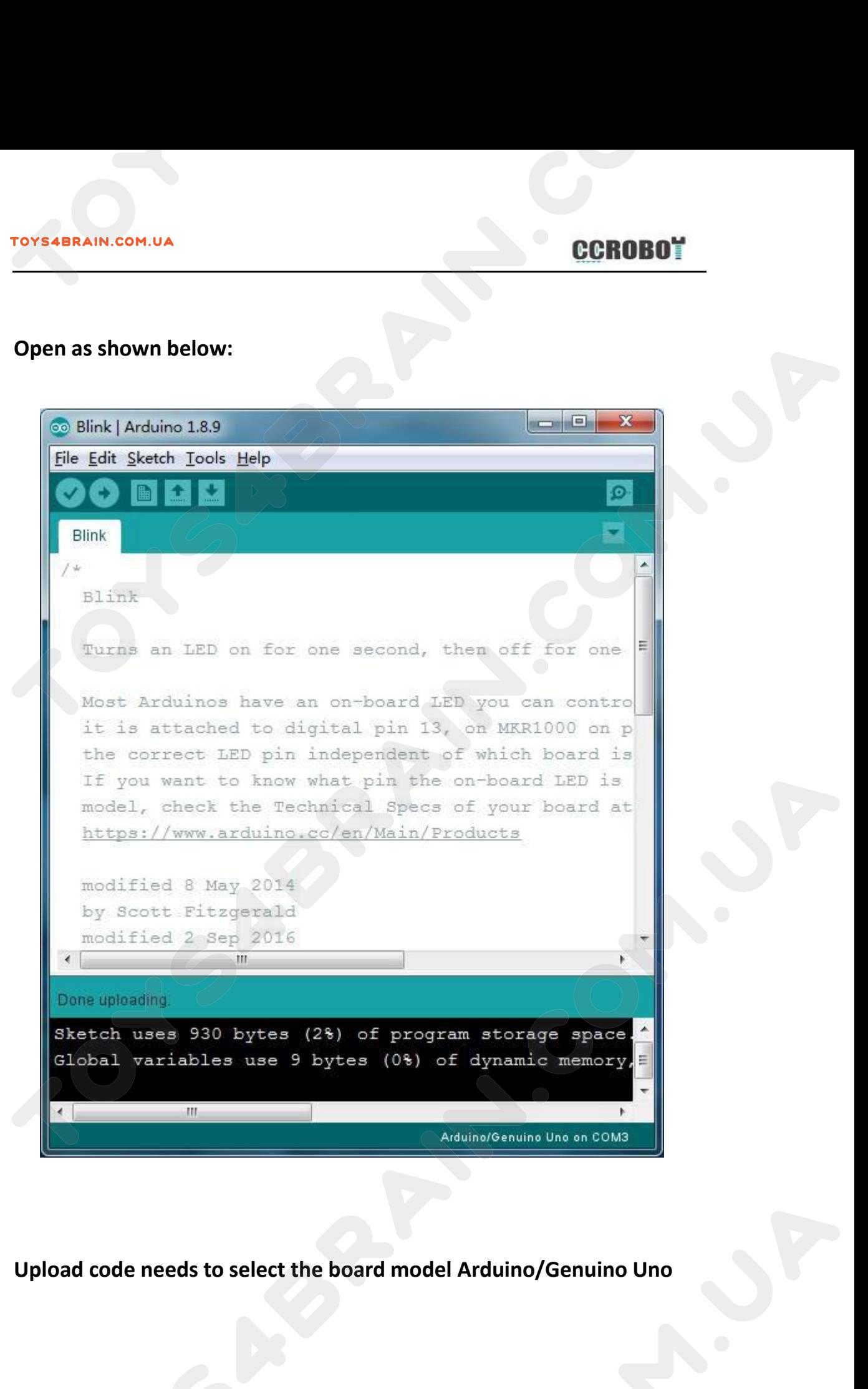

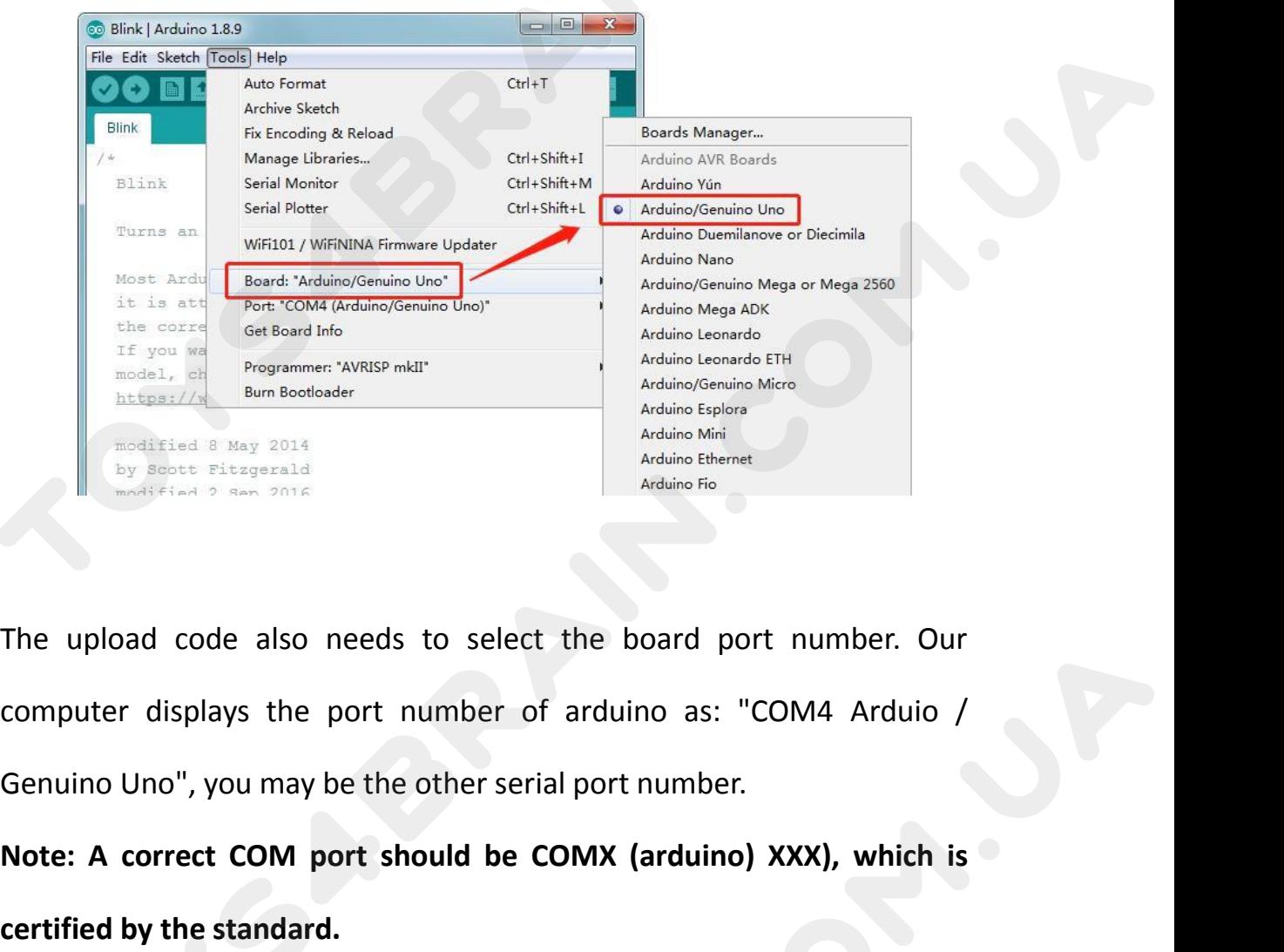

**Note: A correct COM port should be COMX (arduino) XXX), which is<br>
extinct of the standard correct COM port should be COMX (arduino) XXX), which is<br>
extified by the standard.<br>
<br>
<b>Extified by the standard.**<br>
<br>
<br> **Extified b** The upload code also needs to select<br>
computer displays the port number of<br>
Genuino Uno", you may be the other seri<br>
Note: A correct COM port should be C<br>
certified by the standard.<br>
File Edit Sketch **Lools** Help<br>
Auto For

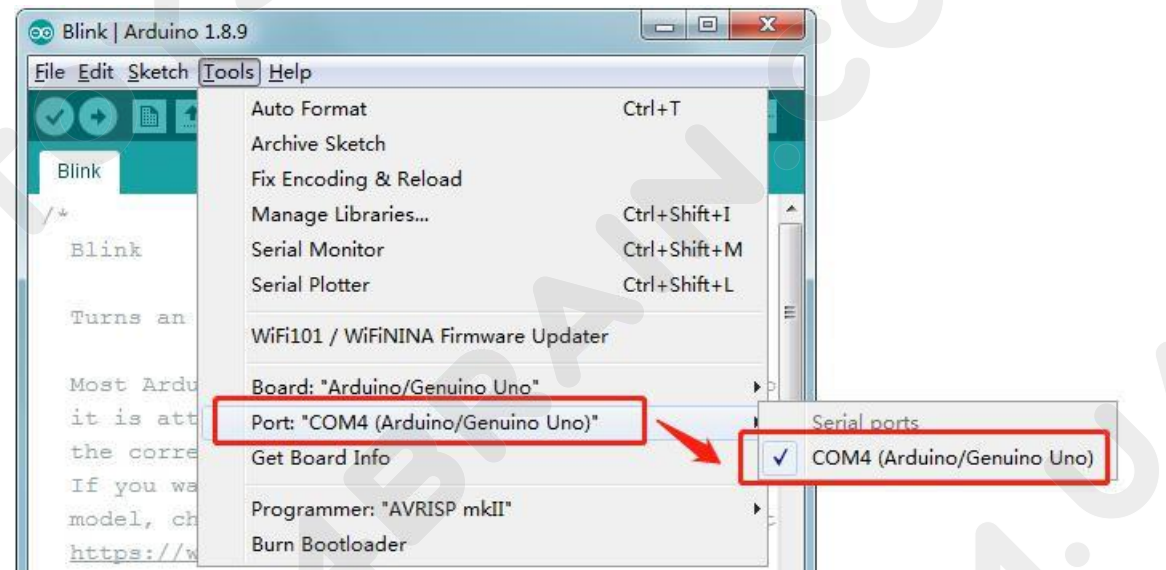

Note that a huge part of this sketch is composed of comments. These are not actual<br>program instructions; rather, they just explain how the program works. They are<br>there for your benefit. **PROBOT**<br>
Proves ABRAIN.COM.UA<br>
Note that a huge part of this sketch is composed of comments. These are not actual<br>
program instructions; rather, they just explain how the program works. They are<br>
there for your benefit.<br> THERAIN.COM.UA<br>
Note that a huge part of this sketch is<br>
program instructions; rather, they just<br>
there for your benefit.<br>
Everything between /\* and \*/ at the to<br>
what the sketch is for. Everything between /\* and \*/ at the top of the sketch is a block comment; it explains Forsal Rain, Com. UA<br>
Note that a huge part of this sketch is com<br>
program instructions; rather, they just ex<br>
there for your benefit.<br>
Everything between /\* and \*/ at the top of<br>
what the sketch is for.<br>
Single line comme **SINGLEM COMMANUM COMMANUM CORDED**<br>
Single mistructions; rather, they just explain how the program works. They are<br>
there for your benefit.<br>
Everything between /\* and \*/ at the top of the sketch is a block comment; it expl **EXAMPLANT COMPLANT SERVIS AREAD AND SET AND SET AND SERVIST SPECIFY AND SET AND SERVIST SPECIFY And \*/ at the to what the sketch is for.**<br>Single line comments start with // a considered a comment.<br>The first line of code i Note that a huge part of this sketch is comport program instructions; rather, they just explaint<br>there for your benefit.<br>Everything between /\* and \*/ at the top of th<br>what the sketch is for.<br>Single line comments start with program instructions; rather, the<br>there for your benefit.<br>Everything between /\* and \*/ at t<br>what the sketch is for.<br>Single line comments start with<br>considered a comment.<br>The first line of code is:<br>int led = 13;<br>As the comm

there for your benefit.<br>
Everything between /\* and \*/ at the top of the sketch is a block comment; it explains<br>
what the sketch is for.<br>
Single line comments start with // and everything up until the end of that line is<br>
c

Everything between /\* and \*/ at the top of the sketch is a block comment; it explains<br>what the sketch is for.<br>Single line comments start with // and everything up until the end of that line is<br>considered a comment.<br>The fir what the sketch is for.<br>
Single line comments start with // and everything up until the end of that line is<br>
considered a comment.<br>
The first line of code is:<br>
int led = 13;<br>
As the comment above it explains, this is givin Single line comments start with // and everything up until the end of that line is<br>considered a comment.<br>The first line of code is:<br>int led = 13;<br>As the comment above it explains, this is giving a name to the pin that the considered a comment.<br>
The first line of code is:<br>
int led = 13;<br>
As the comment above it explains, this is giving a name to the pin that the LED is<br>
attached to. This is 13 on most Arduinos, including the UNO and Leonardo uploaded. int led = 13;<br>As the comment above it explains, this is a<br>attached to. This is 13 on most Arduinos, inc<br>Next, we have the 'setup' function. Again,<br>when the reset button is pressed. It is also<br>any reason, such as power firs **Example 18 and Solution** it explains, this is giving a name to the pin the dumbled to. This is 13 on most Arduinos, including the UNO and Leonard we have the 'setup' function. Again, as the comment says, this the reset bu attached to. This is 13 on most Arduinos, inclu<br>
Next, we have the 'setup' function. Again, a<br>
when the reset button is pressed. It is also e<br>
any reason, such as power first being appl<br>
uploaded.<br> **void setup() {**<br>
// **in** 

# **}**

uploaded.<br>
Void setup() {<br>
// initialize the digital pin as an output.<br>
pinMode(led, OUTPUT);<br>
}<br>
Every Arduino sketch must have a 'setup' function, and the place where you might<br>
want to add instructions of your own is be void setup() {<br>
// initialize the digital pin as an output.<br>
pinMode(led, OUTPUT);<br>
}<br>
Every Arduino sketch must have a 'setup' function, and the place where you might<br>
want to add instructions of your own is between the { **In this case, there is just one command there, which, as the comment states tells the command there, which, as the comment states tells the command there, which, as the comment states tells the comment states tells the co** 

(a) initialize the digital pin as an output.<br>
pinMode(led, OUTPUT);<br>
For any any arduino sketch must have a 'setup' function, and the place where you mit<br>
want to add instructions of your own is between the { and the }.<br>
I **It is also mandator in the and a sketch to have a** 'setup' function, and the place where you might want to add instructions of your own is between the { and the }.<br>In this case, there is just one command there, which, as pinMode(led, OUTPUT);<br>
Fvery Arduino sketch must have a 'setup' function, and the place where you might<br>
want to add instructions of your own is between the { and the }.<br>
In this case, there is just one command there, whic For Arduino sketch must have a 'setup' function, and the every Arduino sketch must have a 'setup' function, and want to add instructions of your own is between the { and In this case, there is just one command there, which

**void loop() {<br>digitalWrite(led, HIGH); // turn the<br>// wait for a second** 

**digitalWrite(led, HIGH); // turn the LED on (HIGH is the voltage level) delay(1000);**<br>**digitalWrite(led, HIGH); // turn the LED on (HIGH is the voltage level) delay(1000);**<br>**digitalWrite(led, LOW); // turn the LED off by AIN.COM.UA**<br>
p() {<br>
rite(led, HIGH); // turn the LED on (HIGH is<br>
// wait for a second<br>
rite(led, LOW); // turn the LED off by<br>
00); // wait for a second **digitalWrite(led, HIGH);** // turn the LED on (HIGH is the voltage level) delay(1000);<br>
// wait for a second<br>
digitalWrite(led, LOW); // turn the LED off by making the voltage LOW<br>
delay(1000); // wait for a second<br>
} **delay(1000);**<br> **delay(1000);** // turn the LED on (HIGH is the volt<br>
// wait for a second<br>
digitalWrite(led, LOW); // turn the LED off by making<br>
delay(1000); // wait for a second<br>
}

**}**

Void loop() {<br>
Inside the loop function, the left on (HIGH is the voltage level) delay(1000);<br>
// wait for a second<br>
digitalWrite(led, LOW); // turn the LED off by making the voltage LOW<br>
delay(1000); // wait for a second<br> digitalWrite(led, HIGH); // turn the LED on (HIGH is the voltage level) delay(1000);<br>
// wait for a second<br>
digitalWrite(led, LOW); // turn the LED off by making the voltage LOW<br>
delay(1000); // wait for a second<br>
}<br>
lnsid // wait for a second<br>digitalWrite(led, LOW); // turn<br>delay(1000); // wait for a sec<br>}<br>lnside the loop function, the com<br>'delay' for 1000 milliseconds (1<br>another second.<br>You are now going to make your<br>to this lies in changi digitalWrite(led, LOW); // turn the LED off by making the voltage LOW<br>delay(1000); // wait for a second<br>}<br><br>lnside the loop function, the commands first of all turn the LED pin on (HIGH), then<br>'delay' for 1000 milliseconds delay(1000); // wait for a second<br>
}<br>
Inside the loop function, the commands first of all turn the LED pin on (HIGH),<br>
'delay' for 1000 milliseconds (1 second), then turn the LED pin off and pause<br>
another second.<br>
You are

Xou are now going to make your LED blink faster. As you might have guessed, the key<br>to this lies in changing the parameter in () for the 'delay' command.<br>
His delay 1 (100) for the light take LED on (HTGH is the voltage le and Loop O {<br>
assumption of the value from 1000 to 500. This would then pause from 1000 to 500.<br>
Alta (IED BUILATN, HTGH); // turn the IED on (HTGH is the voltage level)<br>
alta (IED BUILATN, LON); // turn the IED off by mak Male in the LED on (HIGH is the voltage<br>
Helay<sup>(500)</sup> J<sup>/wait</sup> for a second<br>
Helay<sup>(500)</sup> J<sup>/wait</sup> for a second<br>
Helay(500) J<sup>/wait</sup> for a second<br>
Helay(500) J/wait for a second<br> *Male is the voltage of the male of by maki* delay (LED\_BUILTIN, HIGH); // turn the LED on (HIGH is the voltage level)<br>
delay (SOO);<br>
digital Write (LED\_BUILTIN, LON); // vait for a second<br>  $\frac{1}{2}$ <br>  $\frac{1}{2}$ <br>
This delay period is in milliseconds, so if you want th

quickly.

**NOTE AND ART AND ART AND ART AND ART AND ART AND ART AND ART AND ART AND ART AND ART AND ART AND ART AND ART AND ART AND ART AND ART AND ART AND ART AND ART AND ART AND ART AND ART AND ART AND ART AND ART AND ART AND ART monitor here.**

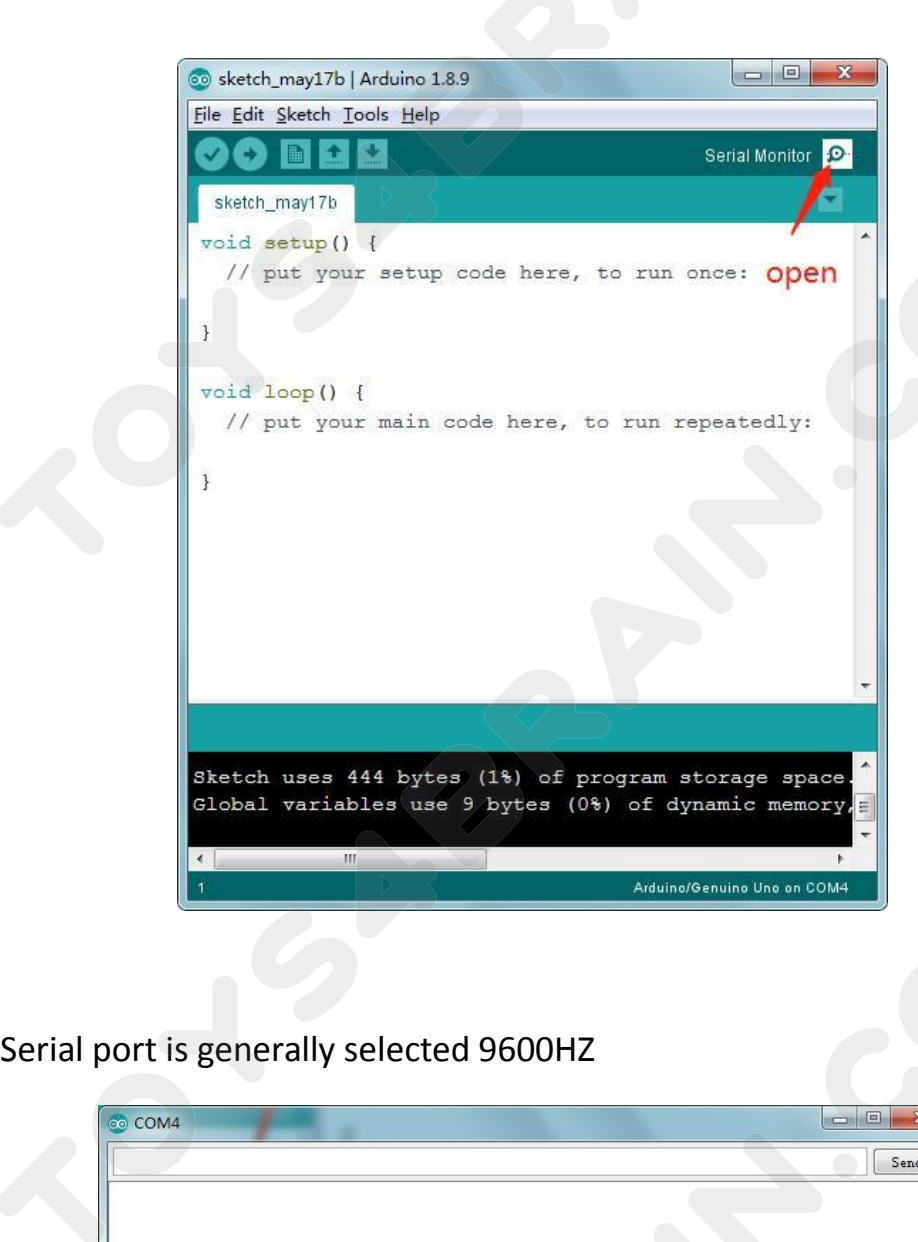

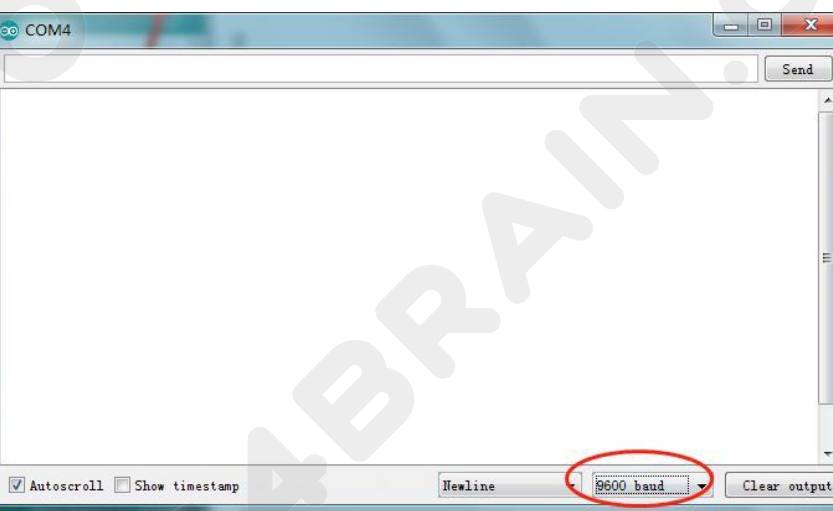

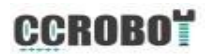

# <span id="page-18-0"></span>**Overview**

**CCROBOT**<br>
Lesson 4 LED<br>
Now to change the brightness of an LED by using **IN THE CONSERVAIN COMPREND CORDBOT**<br> **IN this lesson, you will learn how to change the brightness of an LED by using**<br>
different values of resistor.<br> **Component Required: CONCRETAIN.COM.UA**<br> **CONCRETAIN COM.UA**<br>
In this lesson, you will learn how to char<br>
different values of resistor.<br> **Component Required:**<br>
x Arduino Uno R3 **COMPONET SERVING COMPONENT COMPONENT COMPONENT REQUIRED:**<br> **Component Required:**<br>
X Arduino Uno R3<br>
X Smm red LED Lesson<br>
Un this lesson, you will learn how to check<br>
different values of resistor.<br>
Component Required:<br>
1 x Arduino Uno R3<br>
1 x 5mm red LED<br>
1 x 220 ohm resistor Lesson 4<br>
Un this lesson, you will learn how to chang<br>
different values of resistor.<br>
Component Required:<br>
1 x Arduino Uno R3<br>
1 x 5mm red LED<br>
1 x 220 ohm resistor<br>
1 x 1 k ohm resistor **Overview**<br>
In this lesson, you will learn how t<br>
different values of resistor.<br> **Component Required:**<br>
1 x Arduino Uno R3<br>
1 x 5mm red LED<br>
1 x 220 ohm resistor<br>
1 x 1 k ohm resistor<br>
1 x 1 k ohm resistor<br>
1 x M-M wires ( **Overview**<br>
In this lesson, you will learn how<br>
different values of resistor.<br> **Component Required:**<br>
1 x Arduino Uno R3<br>
1 x 5mm red LED<br>
1 x 220 ohm resistor<br>
1 x 1k ohm resistor<br>
1 x M-M wires (Male to Male jumpe<br> **Comp** In this lesson, you will learn how to change the brightnes<br>different values of resistor.<br> **Component Required:**<br>
1 x Arduino Uno R3<br>
1 x Smm red LED<br>
1 x 220 ohm resistor<br>
1 x 1k ohm resistor<br>
1 x M-M wires (Male to Male j In this lesson, you will learn how to chan<br>different values of resistor.<br>**Component Required:**<br>1 x Arduino Uno R3<br>1 x 5mm red LED<br>1 x 220 ohm resistor<br>1 x 1k ohm resistor<br>1 x M-M wires (Male to Male jumper wires)<br>**Componen** 

**Component Required:**<br>1 x Arduino Uno R3<br>1 x 5mm red LED<br>1 x 220 ohm resistor<br>1 x M-M wires (Male to Male jum<br>**Component Introduction:**<br>400 Tie Points:<br>A breadboard enables you to preconnections. Below is an example 1 x Arduino Uno R3<br>
1 x Smm red LED<br>
1 x 220 ohm resistor<br>
1 x M-M wires (Male to Male jumper wires)<br> **Component Introduction:**<br>
400 Tie Points:<br>
A breadboard enables you to prototype circuits quickly, without having to so 1 x 5mm red LED<br>
1 x 220 ohm resistor<br>
1 x 1k ohm resistor<br>
1 x M-M wires (Male to Male jumper wires)<br> **Component Introduction:**<br>
400 Tie Points:<br>
A breadboard enables you to prototype circuits q<br>
connections. Below is an

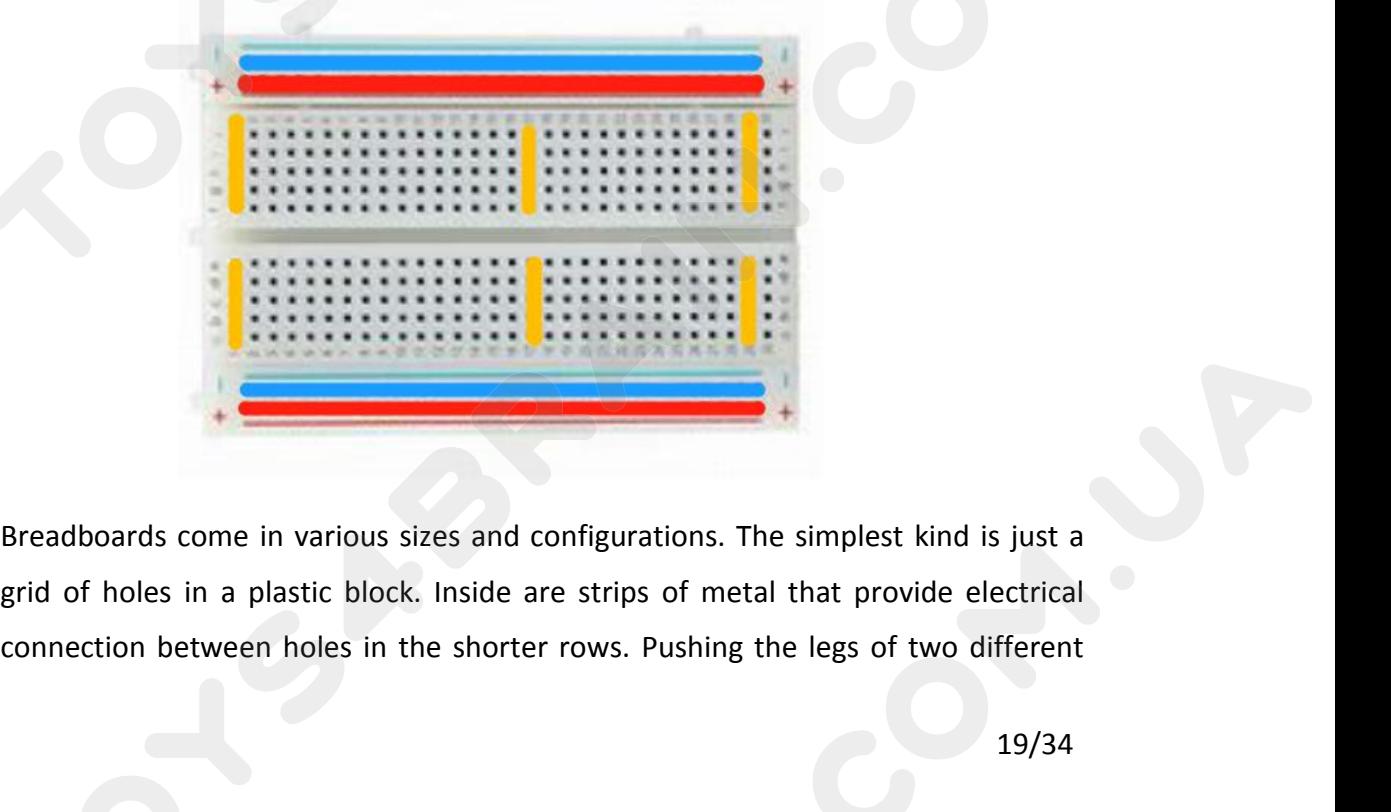

**CCROBOT**<br>
components into the same row joins them together electrically. A deep channel<br>
running down the middle indicates that there is a break in connections there,<br>
meaning, you can push a chip in with the legs at eith **CCROBOT**<br> **CCROBOT**<br> **C CCROBOT**<br>
components into the same row joins them together electrically. A deep channel<br>
running down the middle indicates that there is a break in connections there,<br>
meaning, you can push a chip in with the legs at eith **CCROBOT**<br>
components into the same row joins them together electrically. A deep channel<br>
running down the middle indicates that there is a break in connections there,<br>
meaning, you can push a chip in with the legs at eith **ECROBOT**<br> **ECROBOT**<br> **E CCROBOT**<br> **CCROBOT**<br> **C CCROBOT**<br> **CCROBOT**<br> **C CCROBOT**<br> **CCROBOT**<br> **C** components into the same row joins them together<br>running down the middle indicates that there is a<br>meaning, you can push a chip in with the legs at eithe<br>connecting them together. Some breadboards have<br>along the long edges running down the middle indicates that there is a break in connections there,<br>meaning, you can push a chip in with the legs at either side of the channel without<br>connecting them together. Some breadboards have two strips o meaning, you can push a chip in with the legs at either side of the channel without<br>connecting them together. Some breadboards have two strips of holes running<br>along the long edges of the board that are separated from the connecting them together. Some breadboards have two strips of holes running<br>along the long edges of the board that are separated from the main grid. These<br>have strips running down the length of the board inside and provide along the long edges of the board that are separation and the set in the set in the set in the set in the set in the set in the set in the set in the set in the set in the set in the set in the board.<br>While breadboards are

connect a common voltage. They are usually in pairs for +5 volts and ground.<br>These strips are referred to as rails and they enable you to connect power to many<br>components or points in the board.<br>While breadboards are great These strips are referred to as rails<br>components or points in the board.<br>While breadboards are great for pi<br>the connections are push-fit and t<br>connections. If you are having inter<br>to a poor connection on a breadboard<br>LED:<br> components or points in the board.<br>
While breadboards are great for prototyping, they have some limitations. Because<br>
the connections are push-fit and temporary, they are not as reliable as soldered<br>
connections. If you ar

## **LED:**

While breadboards are great for prototyping, they have some limitations. Because<br>the connections are push-fit and temporary, they are not as reliable as soldered<br>connections. If you are having intermittent problems with a the connections are push-fit and temporary, they are not as reliable as soldered<br>connections. If you are having intermittent problems with a circuit, it could be due<br>to a poor connection on a breadboard.<br>LED:<br>LED:<br>EDS make connections. If you are having intermittent problems with a circuit, it could be due<br>to a poor connection on a breadboard.<br>LED:<br>LEDS make great indicator lights. They use very little electricity and they pretty<br>much last f to a poor connection on a breadboard.<br>
LED:<br>
LEDs make great indicator lights. They use very little electricity and they pretty<br>
much last forever.<br>
In this lesson, you will use perhaps the most common of all LEDs: a 5mm r LED:<br>LEDs make great indicator lights. They use very little electricity and the<br>much last forever.<br>In this lesson, you will use perhaps the most common of all LEDs: a 5mm<br>5mm refers to the diameter of the LED. Other common

IF you do not use a resistor with an LED, then it may well be destroyed almost<br>immediately, as too much current will flow through, heating it and destroying the<br>'junction' where the light is produced. If you do not use a resistor with an LED, then it may well be destroyed almost<br>immediately, as too much current will flow through, heating it and destroying the<br>'junction' where the light is produced.<br>There are two ways to The Mathematics Community of the light is produced.<br>
The light is produced.<br>
There are two ways to tell which is the positive<br>
regative. There are two ways to tell which is the positive lead of the LED and which the positive lead is longer.<br>There are two ways to tell which is the positive lead of the LED and which the regative.<br>There are two ways to tell wh If you do not use a resistor with an LED, then<br>immediately, as too much current will flow throu<br>'junction' where the light is produced.<br>There are two ways to tell which is the positive<br>negative.<br>Firstly, the positive lead If you do not use a resistor with an LED, then it may well be destroyed almost<br>immediately, as too much current will flow through, heating it and destroying the<br>'junction' where the light is produced.<br>There are two ways to If you do not use a resistor with an<br>
immediately, as too much current will<br>
'junction' where the light is produced.<br>
There are two ways to tell which is t<br>
negative.<br>
Firstly, the positive lead is longer.<br>
Secondly, where Immediately, as too much current will flow through, heating it and destroying the<br>
I'junction' where the light is produced.<br>
There are two ways to tell which is the positive lead of the LED and which the<br>
negative.<br>
Firstl

negative. There are two ways to tell which is the positive lead<br>negative.<br>Firstly, the positive lead is longer.<br>Secondly, where the negative lead enters the body of t<br>the case of the LED.<br>If you happen to have an LED that has a flat

# **RESISTORS:**

Firstly, the positive lead is longer.<br>Secondly, where the negative lead enters the body of the LED, there is a flat edge to<br>the case of the LED.<br>If you happen to have an LED that has a flat side next to the longer lead, yo Secondly, where the negative lead enters the body of the LED, there is a flat edge to<br>the case of the LED.<br>If you happen to have an LED that has a flat side next to the longer lead, you should<br>assume that the longer lead i the case of the LED.<br>If you happen to have an LED that has a flat side next to the longer lead, you should<br>assume that the longer lead is positive.<br>**RESISTORS:**<br>As the name suggests, resistors resist the flow of electricit shines.

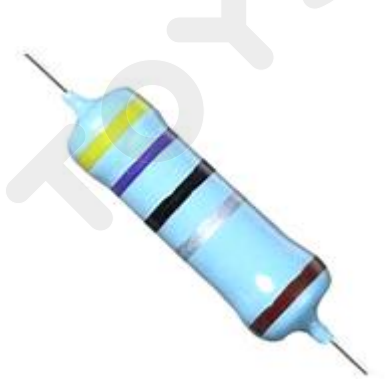

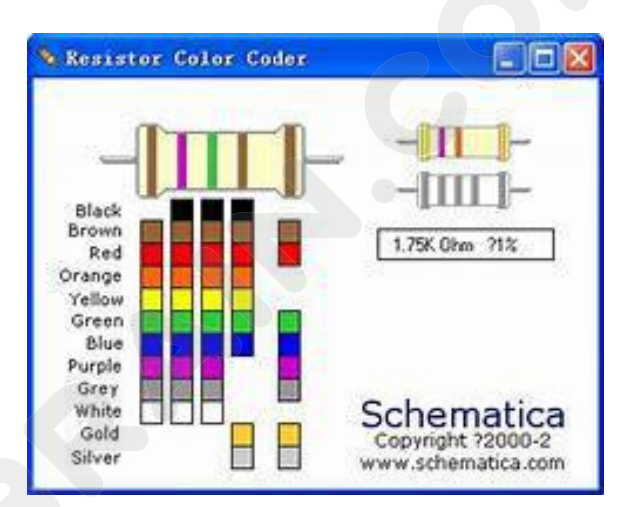

THE TRIM COM THE CORD CONDUCT TO THE LEDS, resistors do not have a positive and negative lead. They can be connected either way around.<br>If you find this approach method t oo complicated, you can read the color ring flag on THE TREAD COMPON COMPON UNITY COMPONENT COMPONENT COMPONENT COMPONENT COMPONENT COMPONENT COMPONENT COMPONENT COMPONENT COMPONENT COMPONENT COMPONENT COMPONENT COMPONENT COMPONENT COMPONENT COMPONENT COMPONENT COMPONENT CO IF YOT SABRAIN.COM.UA<br>
Unlike LEDs, resistors do not have a positive and negative lead. They can be<br>
sconnected either way around.<br>
If you find this approach method t oo complicated, you can read the color ring flag<br>
on ou **CCROBOT**<br>Unlike LEDs, resistors do not have a positive and negative lead. They can be<br>connected either way around.<br>If you find this approach method t oo complicated, you can read the color ring flag<br>on our resistors direc ForsaBRAIN.com.uA<br>
Unlike LEDs, resistors do not have<br>
connected either way around.<br>
If you find this approach method t on<br>
on our resistors directly to determine<br>
multimeter instead.<br>
Connection Diagram:

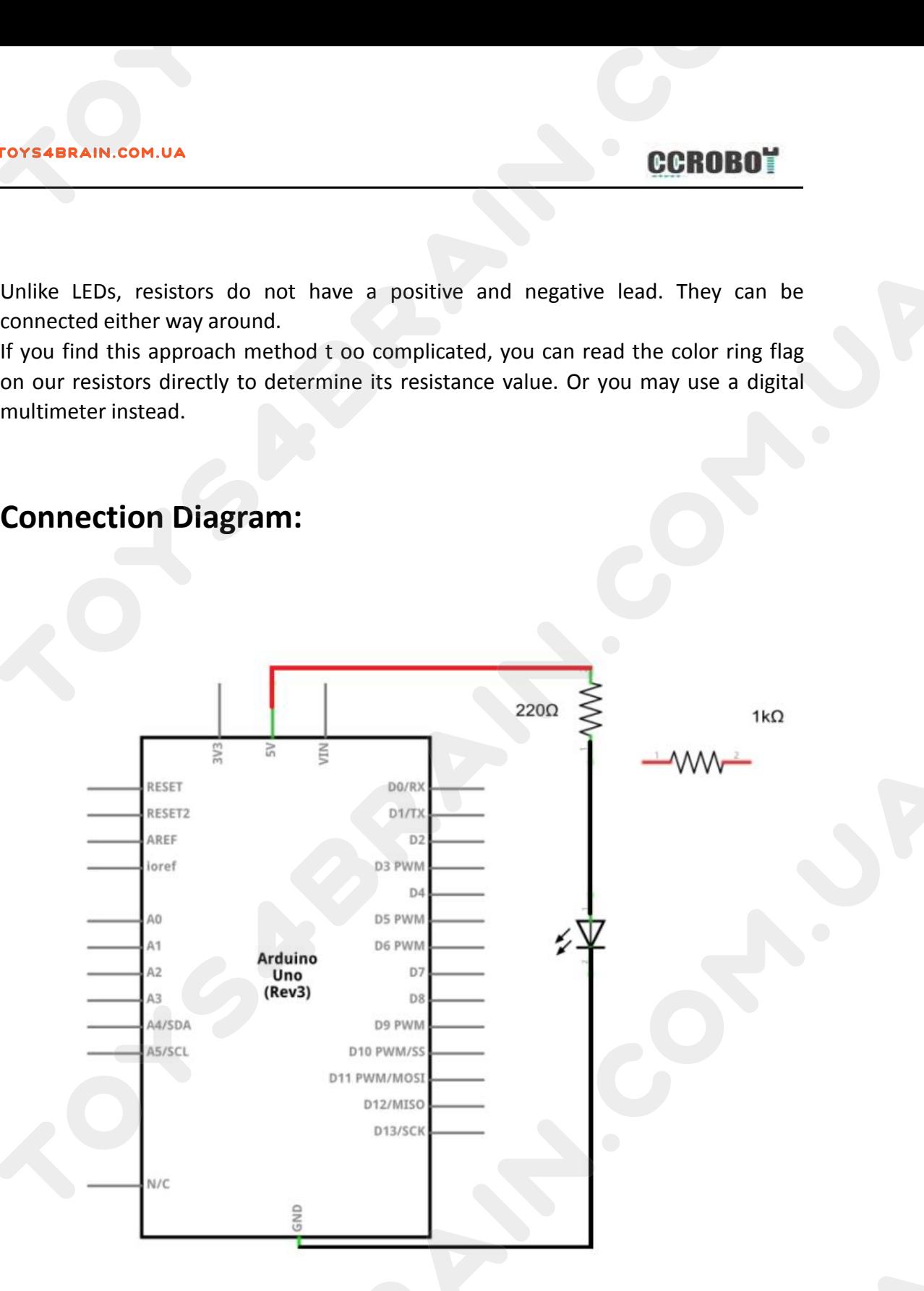

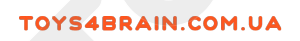

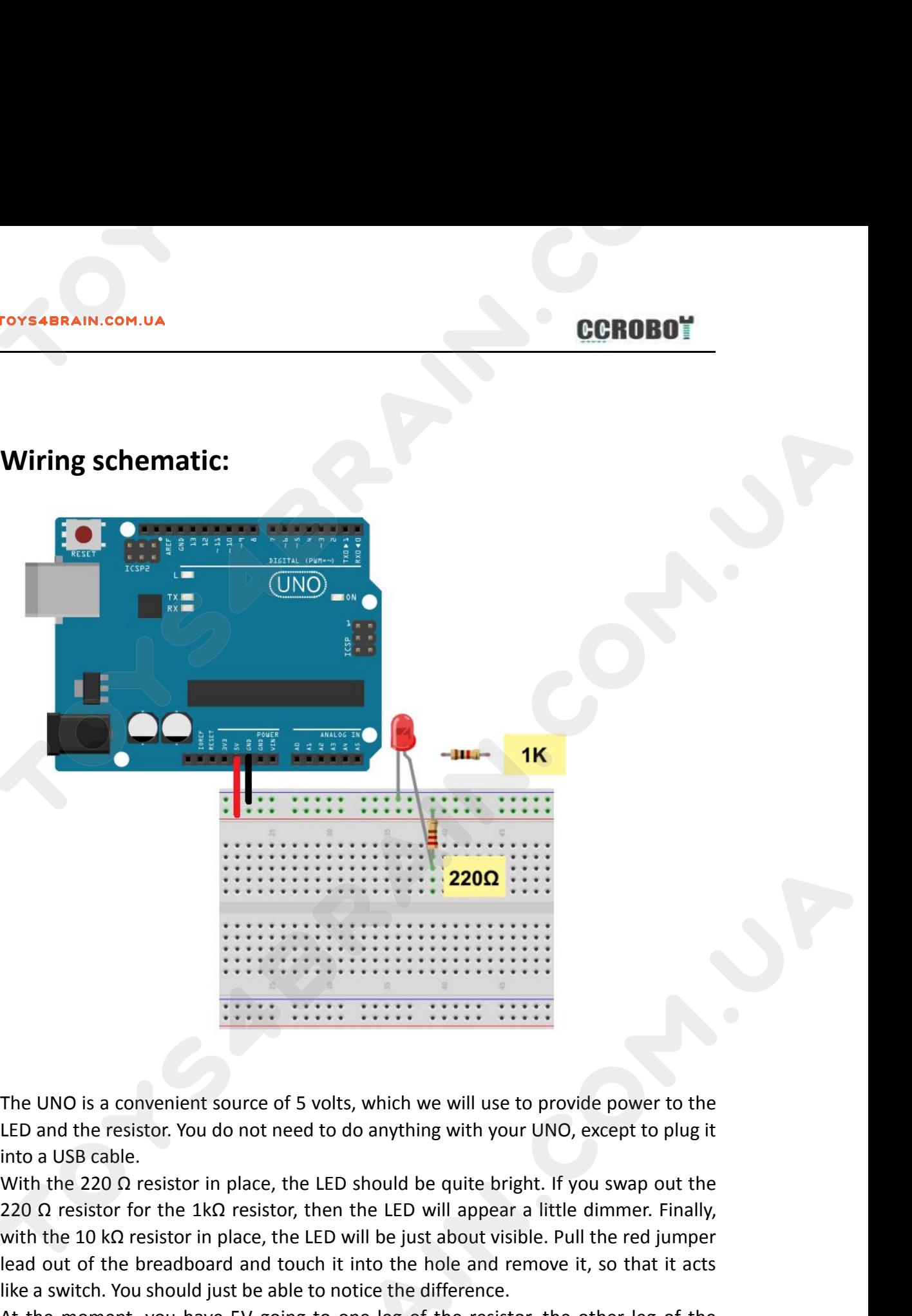

With the 200 a convenient source of 5 volts, which we will use to provide power to the LED and the resistor. You do not need to do anything with your UNO, except to plug it into a USB cable.<br>With the 220 Q resistor in pla The UNO is a convenient source of 5 volts, which we will use to provide power to the<br>LED and the resistor. You do not need to do anything with your UNO, except to plug it<br>into a USB cable.<br>With the 220  $\Omega$  resistor in pla The UNO is a convenient source of 5 volts, which we will use to provide po<br>LED and the resistor. You do not need to do anything with your UNO, excep<br>into a USB cable.<br>With the 220 Ω resistor in place, the LED should be qu The UNO is a convenient source of 5 volts, which we will use to provide power to the<br>LED and the resistor. You do not need to do anything with your UNO, except to plug it<br>into a USB cable.<br>With the 220 Ω resistor in place The UNO is a convenient source of 5 volts, which we will use to provide power to the LED and the resistor. You do not need to do anything with your UNO, except to plug it into a USB cable.<br>With the 220  $\Omega$  resistor in pl The UNO is a convenient source of 5 volts, which we will use to provide power to the LED and the resistor. You do not need to do anything with your UNO, except to plug it into a USB cable.<br>With the 220  $\Omega$  resistor in pl The UNO is a convenient source of 5 volts, which<br>LED and the resistor. You do not need to do anyt<br>into a USB cable.<br>With the 220  $\Omega$  resistor in place, the LED should<br>220  $\Omega$  resistor for the 1k $\Omega$  resistor, then the L LED and the resistor. You do not need to do anything with your UNO, except to p<br>into a USB cable.<br>With the 220  $\Omega$  resistor in place, the LED should be quite bright. If you swap or<br>220  $\Omega$  resistor for the 1k $\Omega$  resist into a USB cable.<br>With the 220 Ω resistor in place, the LED should be quite bright. If you swap out the<br>220 Ω resistor for the 1kΩ resistor, then the LED will appear a little dimmer. Finally,<br>with the 10 kΩ resistor in p

somewhere

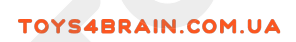

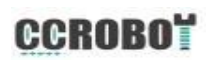

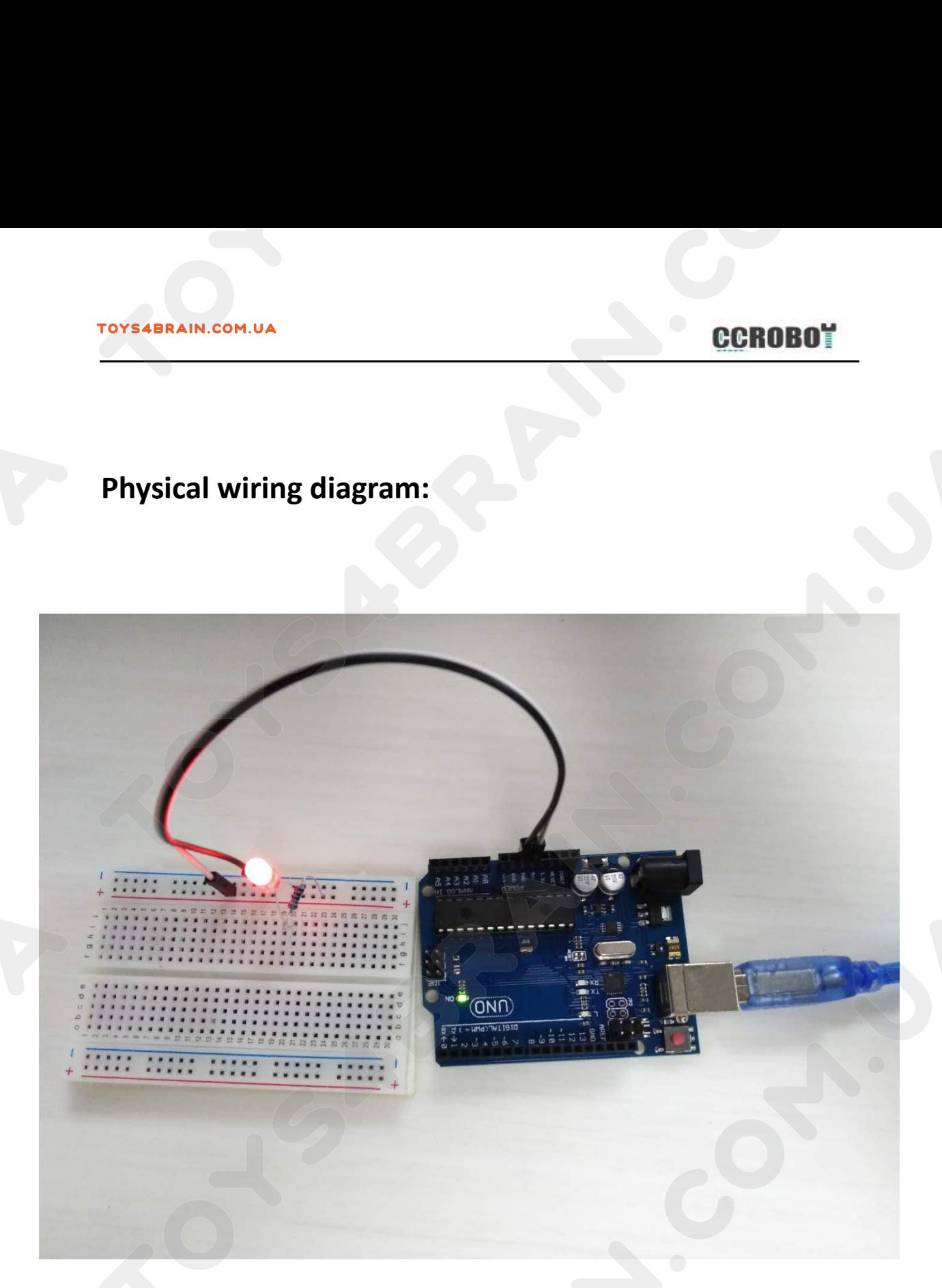

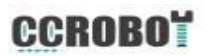

# <span id="page-24-0"></span>**Overview**

**CCROBOT**<br> **Lesson 5 Digital Inputs**<br> **CCROBOT**<br> **CCROBOT**<br> **CCROBOT CCROBOT**<br> **IESSON 5 Digital Inputs<br>
Overview<br>
In this lesson, you will learn to use push buttons with digital inputs to turn an LED<br>
on and off.<br>
Pressing the button will turn the LED on; pressing the other button will tu** 

**OVERTAIN.COM.UA**<br> **COVERVIEW**<br>
In this lesson, you will learn to u<br>
on and off.<br>
Pressing the button will turn th<br>
LED off. **Pressing the button will learn to use push buttons with digital inputs to turn an LED**<br>on and off.<br>Pressing the button will turn the LED on; pressing the other button will turn the<br>LED off.<br>**Component Required:** Le<br>
Diverview<br>
In this lesson, you will learn<br>
ion and off.<br>
Pressing the button will turn<br>
LED off.<br>
Component Required:<br>
1 x ArduinoUno R3 **Lesson 5 Digity Control Control Control Control Control Control Control Control Chemical Chemical Chemical Chemical Chemical Aventured:<br>
The Aventured:<br>
The Aventured:<br>
The Aventured:<br>
The Aventured:<br>
The Aventured:<br>
The Overview**<br>
In this lesson, you will learn to use push b<br>
on and off.<br>
Pressing the button will turn the LED on;<br>
LED off.<br> **Component Required:**<br>
1 x ArduinoUno R3<br>
1 x 400 Tie-points Breadboard<br>
1 x 5mm red LED<br>
1 x 220 **Overview**<br>
In this lesson, you will learn to use push buttons with<br>
on and off.<br>
Pressing the button will turn the LED on; pressing th<br>
LED off.<br> **Component Required:**<br>
1 x ArduinoUno R3<br>
1 x 400 Tie-points Breadboard<br>
1 In this lesson, you will learn to use push butt<br>on and off.<br>Pressing the button will turn the LED on; pr<br>LED off.<br>**Component Required:**<br>1 x ArduinoUno R3<br>1 x 400 Tie-points Breadboard<br>1 x 5mm red LED<br>1 x 220 ohm resistor<br>2 In this lesson, you will learn to use po<br>
on and off.<br>
Pressing the button will turn the LEE<br>
LED off.<br> **Component Required:**<br>
1 x ArduinoUno R3<br>
1 x 400 Tie-points Breadboard<br>
1 x 5mm red LED<br>
1 x 220 ohm resistor<br>
2 x pu on and orr.<br>
Pressing the button will turn the L<br>
LED off.<br> **Component Required:**<br>
1 x ArduinoUno R3<br>
1 x 400 Tie-points Breadboard<br>
1 x 5mm red LED<br>
1 x 220 ohm resistor<br>
2 x push switches<br>
7 x M-M wires (Male to Male jum Pressing the button will turn the LED on; pressing the other<br>LED off.<br> **Component Required:**<br>
1 x ArduinoUno R3<br>
1 x 400 Tie-points Breadboard<br>
1 x 220 ohm resistor<br>
2 x push switches<br>
7 x M-M wires (Male to Male jumper wi Pressing the button will turn the LED on; p<br>LED off.<br>**Component Required:**<br>1 x ArduinoUno R3<br>1 x 400 Tie-points Breadboard<br>1 x 5mm red LED<br>1 x 220 ohm resistor<br>2 x push switches<br>7 x M-M wires (Male to Male jumper wires)<br>**C** 

- 
- 
- 
- 
- 
- 

# **Button:**

1 x 5mm red LED<br>
1 x 220 ohm resistor<br>
2 x push switches<br>
7 x M-M wires (Male to Male jumper wires)<br> **Component Introduction:**<br> **Button:**<br>
The button as an I/O port input device has seen the effect of the last use. It is a 1 x 220 ohm resistor<br>
2 x push switches<br>
7 x M-M wires (Male to Male jumper wires)<br> **Component Introduction:**<br>
The button as an I/O port input device has seen the effect of the last use. It is actually used to<br>
control the 2 x push switches<br>
7 x M-M wires (Male to Male jumper wires)<br> **Component Introduction:**<br> **Button:**<br>
The button as an I/O port input device has seen to<br>
control the on/off of the line, and the effect of change and a device

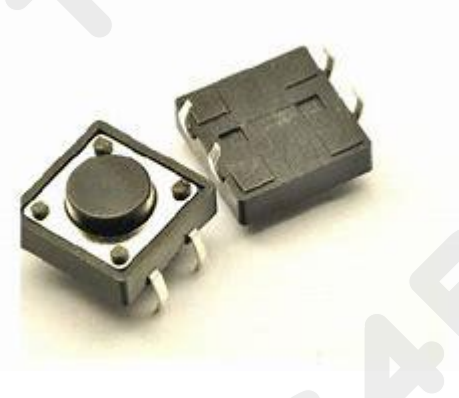

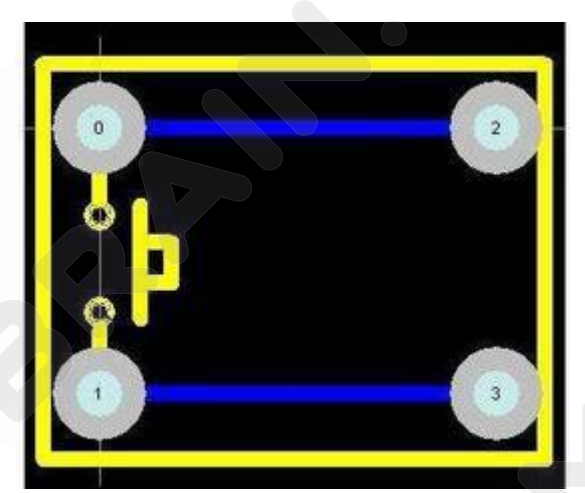

# FOYS4BRAIN.COM.UA<br>Connection Diagram:<br> **Connection Diagram:**

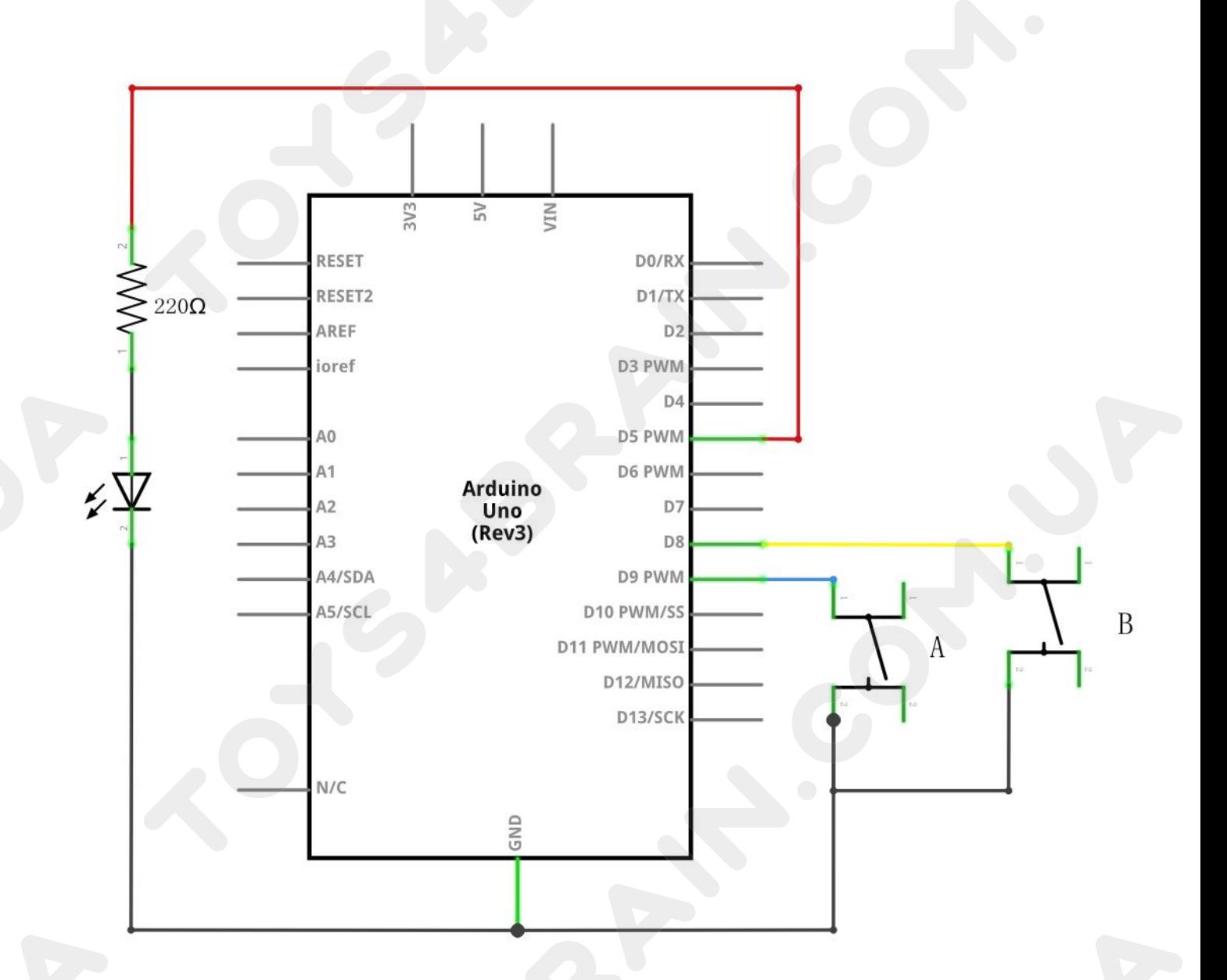

# **Wiring schematic:**<br>
Wiring schematic:

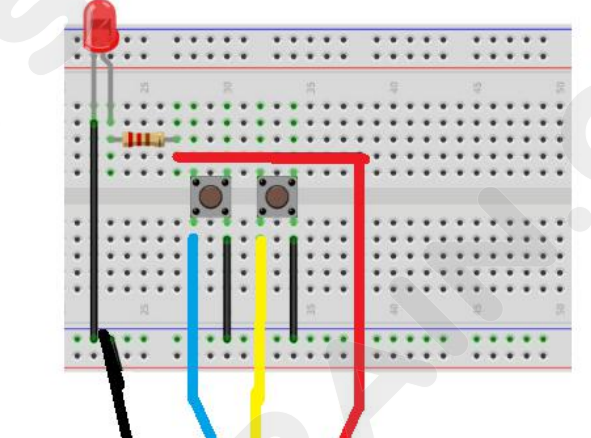

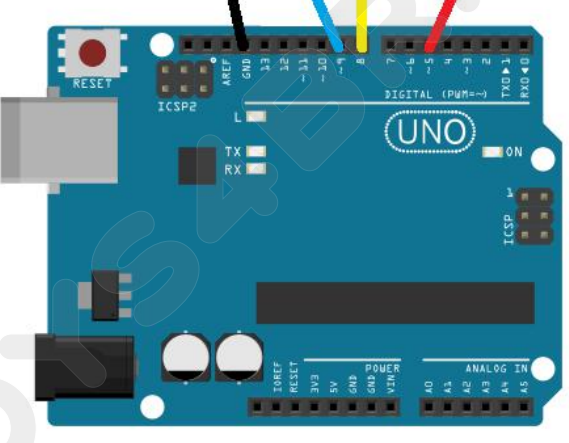

**CCROBOT**<br>Although the bodies of the switches are square, the pins protrude from opposite<br>sides of the switch. This means that the pins will only be far enough apart when they<br>are placed correctly on the breadboard. **SIMPLE COROBLEM**<br>Although the bodies of the switches are square, the pins protrude from opposite<br>sides of the switch. This means that the pins will only be far enough apart when they<br>are placed correctly on the breadboard For Example 10 and Separation Correctly on the solidary of the switches are square, that is did not be switch. This means that the pins will on the placed correctly on the breadboard.<br>Remember that the LED has to have the **CCROBOT**<br>Although the bodies of the switches are square, the pins protrude from opposite<br>sides of the switch. This means that the pins will only be far enough apart when they<br>are placed correctly on the breadboard.<br>Rememb **CCROBOT**<br>
Inthough the bodies of the switches are square, the pins protrude from opposite<br>
ides of the switch. This means that the pins will only be far enough apart when they<br>
re placed correctly on the breadboard.<br>
Load While the bodies of the switches are square, the pins protructured the switch. This means that the pins will only be far enough<br>the placed correctly on the breadboard.<br>Elemember that the LED has to have the shorter negativ It though the bodies of the switches are square, the pins protrude from opposite<br>ides of the switch. This means that the pins will only be far enough apart when they<br>re placed correctly on the breadboard.<br>Lemember that the utiough the books of the switches are square, the pins protouce from opposite<br>ides of the switch. This means that the pins will only be far enough apart when they<br>re placed correctly on the breadboard.<br>Lemember that the LE

## **Code:**

re placed correctly on the breadboard.<br>
The placed correctly on the breadboard.<br>
Commember that the LED has to have the shorter negative lead to the left.<br>
Commember that the LED has to have the shorter negative lead to th

are placed correctly on the breadboard.<br>
Remember that the LED has to have the shorter negative lead to the left.<br> **Code:**<br>
Load the sketch onto your UNO board. Pressing the left button will turn the LED on<br>
while pressing Remember that the LED has to have the shorter negative lead to the left.<br> **Code:**<br>
Load the sketch onto your UNO board. Pressing the left button will turn the LED on<br>
while pressing the right button will turn it off.<br>
The Code:<br>
Load the sketch onto your UNO board. Press<br>
while pressing the right button will turn it off<br>
The first part of the sketch defines three var<br>
used. The 'ledPin' is the output pin and 'butt<br>
the top of the breadboard ad the sketch onto your UNO board. Pressing the left<br>ille pressing the right button will turn it off.<br>e first part of the sketch defines three variables for t<br>ed. The 'ledPin' is the output pin and 'buttonApin' w<br>ie top of ile pressing the right button will turn it off.<br>
e first part of the sketch defines three variables for t<br>
ed. The 'ledPin' is the output pin and 'buttonApin' w<br>
e top of the breadboard and 'buttonBpin' to the othe<br>
'setup

The first part of the sketch defines three variables for the three pins that are to be<br>used. The 'ledPin' is the output pin and 'buttonApin' will refer to the switch nearer<br>the top of the breadboard and 'buttonBpin' to the used. The 'ledPin' is the output pin and 'buttonApin' will refer to the switch nearer<br>the top of the breadboard and 'buttonBpin' to the other switch.<br>he 'setup' function defines the ledPin as being an OUTPUT as normal, but the top of the breadboard and 'buttonBpin' to the other switch.<br>
he 'setup' function defines the ledPin as being an OUTPUT as normal, but now we<br>
ave the two inputs to deal with. In this case, we use the set the pinMode to The 'setup' function defines the ledPin as being<br>ave the two inputs to deal with. In this case,<br>NPUT\_PULLUP' like this:<br>pinMode(buttonApin, INPUT\_PULLUP);<br>pinMode(buttonApin, INPUT\_PULLUP);<br>The pin mode of INPUT\_PULLUP mea ave the two inputs to deal with. In this case, we use the set the pinMode to be<br>
NPUT\_PULLUP' like this:<br> **pinMode(buttonApin, INPUT\_PULLUP);**<br>
The pin mode of INPUT\_PULLUP means that the pin is to be used as an input, but NPUT\_PULLUP' like this:<br>
pinMode(buttonApin, INPUT\_PULLUP);<br>
The pin mode of INPUT\_PULLUP means that the pin is to be used as an inpu<br>
that if nothing else is connected to the input, it should be 'pulled up' to HIG<br>
other pinMode(buttonApin, INPUT\_PULLUP);<br>
pinMode(buttonBpin, INPUT\_PULLUP);<br>
The pin mode of INPUT\_PULLUP means that the pin is to be used as an input, but<br>
that if nothing else is connected to the input, it should be 'pulled u pinMode(buttonBpin, INPUT\_PULLUP);<br>The pin mode of INPUT\_PULLUP means that the pin is to be used as an input, but<br>that if nothing else is connected to the input, it should be 'pulled up' to HIGH. In<br>other words, the defaul The pin mode of INPUT\_PULL<br>that if nothing else is connec<br>other words, the default value<br>action of pressing the button.<br>This is why the switches are<br>connects the input pin to GNE<br>Since the input is normally HI<br>the logic is

```
{
         her words, the default value for the input is HIGH, unles<br>
tion of pressing the button.<br>
is is why the switches are connected to GND. Wher<br>
nnects the input pin to GND, so that it is no longer HIGH<br>
nce the input is normal
         {
                  is why the switches are connected to GNI<br>ects the input pin to GND, so that it is no long<br>ethe input is normally HIGH and only goes Longic is a little upside down. We will handle this<br>loop()<br>digitalRead(buttonApin) == L
         i and only goes LOW when<br>
id loop()<br>
if (digitalRead(buttonApin) == LOW)<br>
if (digitalRead(buttonApin) == LOW)<br>
if (digitalRead(buttonApin) == LOW)<br>
if (digitalRead(buttonBpin) == LOW)<br>
if (digitalRead(buttonBp
```
**}**

**{**

**}**

# **BRAIN.COM.UA**<br>digitalWrite(ledPin, LOW);<br>which is a control of the set of the set of the set of the set of the set of the set of the set of the set of the set of the set of the set of the set of the set of the set of the

**}**

IN THE 'loop' function there are two 'if' statements. One for each button. Each does<br>
an 'digitalRead' on the appropriate input.<br>
Remember that if the button is pressed, the corresponding input will be LOW, if FOYS4BRAIN.COM.UA<br>
{<br>
digitalWrite(ledPin, LOW);<br>
}<br>
ln the 'loop' function there are two 'if' statements. One fo<br>
an 'digitalRead' on the appropriate input.<br>
Remember that if the button is pressed, the correspondi<br>
button REMENT (COMPROTE)<br>
Remember that if the button is pressed, the corresponding input will be LOW, if<br>
button A is low, then a 'digitalWrite' on the ledPin turns it on.<br>
Similarly, if button A is low, then a 'digitalWrite' on but the loop' function here are two 'if' statements. One for each button. Each download in the 'loop' function there are two 'if' statements. One for each button. Each download in 'digitalRead' on the appropriate input.<br>Re digitalWrite(ledPin, LOW);<br>
}<br>
1 In the 'loop' function there are two 'if' statements. One for each button. Each<br>
an 'digitalRead' on the appropriate input.<br>
Remember that if the button is pressed, the corresponding input

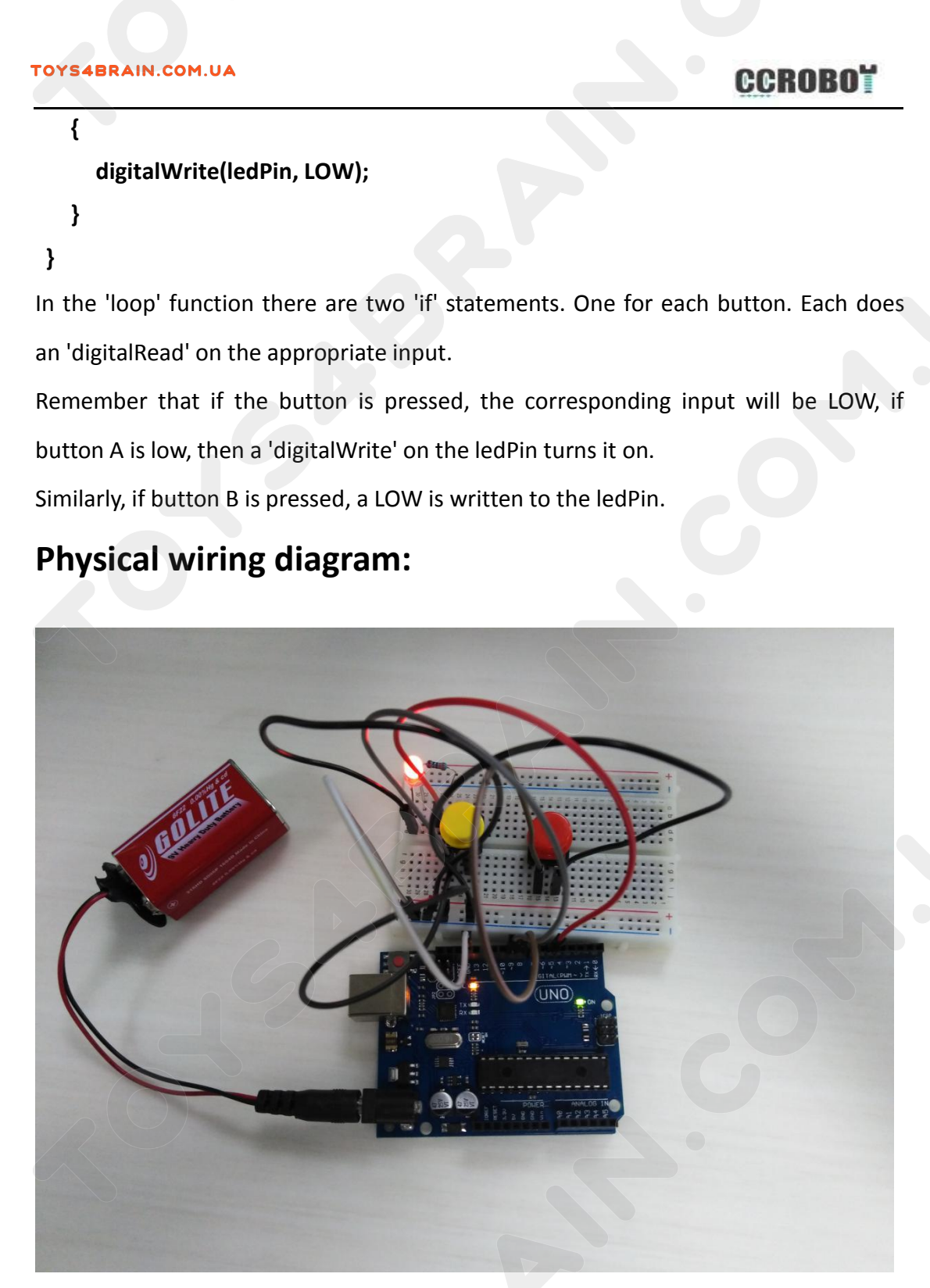

# <span id="page-29-0"></span>**Overview**

**CCROBOT**<br> **Lesson 6 Photocell Experiment**<br> **Lesson 6 Photocell Experiment**<br> **According to the offert of light leg dout** ECROBOT<br>
Lesson 6 Photocell Experiment<br>
A new component-photoresistance will be introduced in this lesson. It can be seen<br>
from the name, this component is dependent on the effect of light. In a dark<br>
environment, the phot FOYS4BRAIN.COM.UA<br>
Lesson 6 Photocell Experiment<br>
Overview<br>
A new component-photoresistance will be introduced in this lesson. It can be seen<br>
from the name, this component is dependent on the effect of light. In a dark<br>
e **ECROBOT**<br> **ECROBOT**<br> **E CCROBOT**<br> **ECROBOT**<br> **CCROBOT**<br> **CCROBOT**<br> **CCROBOT**<br> **CCROBOT**<br> **CCROBOT**<br> **CCROBOT**<br> **CCROBOT**<br> **CCROBOT**<br> **CCROBOT**<br> **ECROBOT**<br> **ECROBOT**<br> **ECROBOT**<br> **ECROBOT**<br> **ECROBOT**<br> **ECROBOT**<br> **ECROBOT**<br> **ECROBOT**<br> **ECROBOT**<br> **E Lesson 6 Photocell Expe**<br> **Overview**<br>
A new component-photoresistance will be introduce<br>
from the name, this component is dependent on<br>
environment, the photoresistance has a very high res<br>
the light, more lower the resis **Component Example 19 Section 1 Section**<br>
1 New component-photoresistance will be if<br>
1 New component, the photoresistance has a ver-<br>
1 New light, more lower the resistance. By read<br>
1 New light and darkness of the light. A new component-photoresistance will be<br>from the name, this component is dep<br>environment, the photoresistance has a v<br>the light, more lower the resistance. By re<br>the light and darkness of the light.<br>**Component Required:**<br>1 from the name, this component is dependent on<br>environment, the photoresistance has a very high res<br>the light, more lower the resistance. By reading this r<br>the light and darkness of the light.<br>**Component Required:**<br>1 x Ardu environment, the photoresistance has a very<br>the light, more lower the resistance. By read<br>the light and darkness of the light.<br>**Component Required:**<br>1 x ArduinoUno R3<br>1 x 400 Tie-points Breadboard<br>1 x 5mm red LED<br>1 x 220 o the light, more lower the resistance.<br>
the light and darkness of the light.<br> **Component Required:**<br>
1 x ArduinoUno R3<br>
1 x 400 Tie-points Breadboard<br>
1 x 5mm red LED<br>
1 x 220 ohm resistor<br>
1 x 10K ohm resistor<br>
1 x Photore the light and darkness of the light.<br> **Component Required:**<br>
1 x ArduinoUno R3<br>
1 x 400 Tie-points Breadboard<br>
1 x 5mm red LED<br>
1 x 220 ohm resistor<br>
1 x 10K ohm resistor<br>
1 x Photoresistor (Photocell)<br>
5 x M-M wires (Male

- 
- 
- 
- 
- 
- 
- **Component Required:**<br>
1 x ArduinoUno R3<br>
1 x 400 Tie-points Breadboard<br>
1 x 5mm red LED<br>
1 x 220 ohm resistor<br>
1 x 10K ohm resistor<br>
1 x Photoresistor (Photocell)<br>
5 x M-M wires (Male to Male jumper wires<br> **Component Intr** Component Required:<br>
1 x ArduinoUno R3<br>
1 x 400 Tie-points Breadboard<br>
1 x 5mm red LED<br>
1 x 220 ohm resistor<br>
1 x 10K ohm resistor<br>
1 x Photoresistor (Photocell)<br>
5 x M-M wires (Male to Male jumper wires)<br>
Component Introd

## **PHOTOCELL:**

**Component Required:**<br>
1 x ArduinoUno R3<br>
1 x 400 Tie-points Breadboard<br>
1 x 5mm red LED<br>
1 x 220 ohm resistor<br>
1 x 10K ohm resistor<br>
1 x Photoresistor (Photocell)<br>
5 x M-M wires (Male to Male jumper wires)<br> **Component Int** The photocell used is of a type called a light dependent resistor, sometimes called an LDR. As the<br>photocell used is of a type called a light dependent resistor, sometimes called an LDR. As the<br>pame suggests, these compone 1 x 10K ohm resistor<br>
1 x Photoresistor (Photocell)<br>
5 x M-M wires (Male to Male jumper wires)<br> **Component Introduction:**<br> **PHOTOCELL:**<br>
The photocell used is of a type called a light dependent resistor, sometimes called 1 x Photoresistor (Photocell)<br>
5 x M-M wires (Male to Male jumper wires)<br> **Component Introduction:**<br>
PHOTOCELL:<br>
The photocell used is of a type called a light dependent resistor,<br>
name suggests, these components act jus 5 x M-M wires (Male to Male jumper wires)<br> **Component Introduction:**<br> **The photocell used is of a type called a light dependent resistor, sometimes called an LDR. As the**<br> **The photocell used is of a type called a light Component Introduction:**<br>The photocell used is of a type called a light dependent resistor, sometimes called an LDR. As the<br>name suggests, these components act just like a resistor, except that the resistance changes in<br> **PHOTOCELL:**<br>The photocell used is of a type called a light dependent resisted in<br>mame suggests, these components act just like a resistor, exercisponse to how much light is falling on them.<br>This one has a resistance of a The photocell used is of a type called a light dependent resistor, sometimes called an LDR. A<br>name suggests, these components act just like a resistor, except that the resistance chang<br>response to how much light is fallin

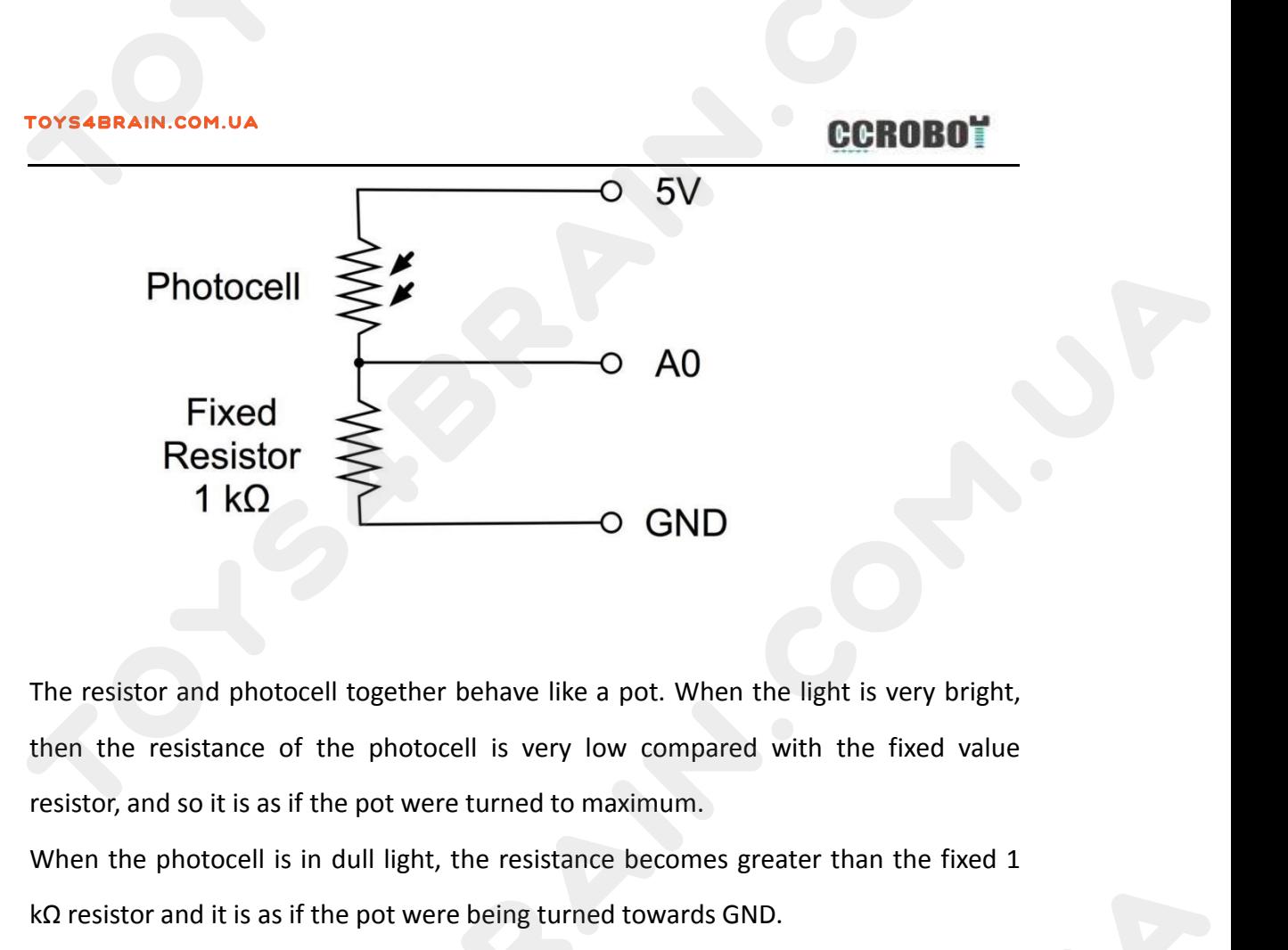

Resistor<br>
The resistor and photocell together behave like a pot. When the light is very bright,<br>
then the resistance of the photocell is very low compared with the fixed value<br>
resistor, and so it is as if the pot were tu The resistor and photocell together behave like a pot. When the light is very bright<br>then the resistance of the photocell is very low compared with the fixed value<br>resistor, and so it is as if the pot were turned to maxim The resistor and photocell together behave like a pot. When the light is very bright,<br>then the resistance of the photocell is very low compared with the fixed value<br>resistor, and so it is as if the pot were turned to maxim The resistor and photocell together behave like a pot. When then the resistance of the photocell is very low compared resistor, and so it is as if the pot were turned to maximum.<br>When the photocell is in dull light, the re

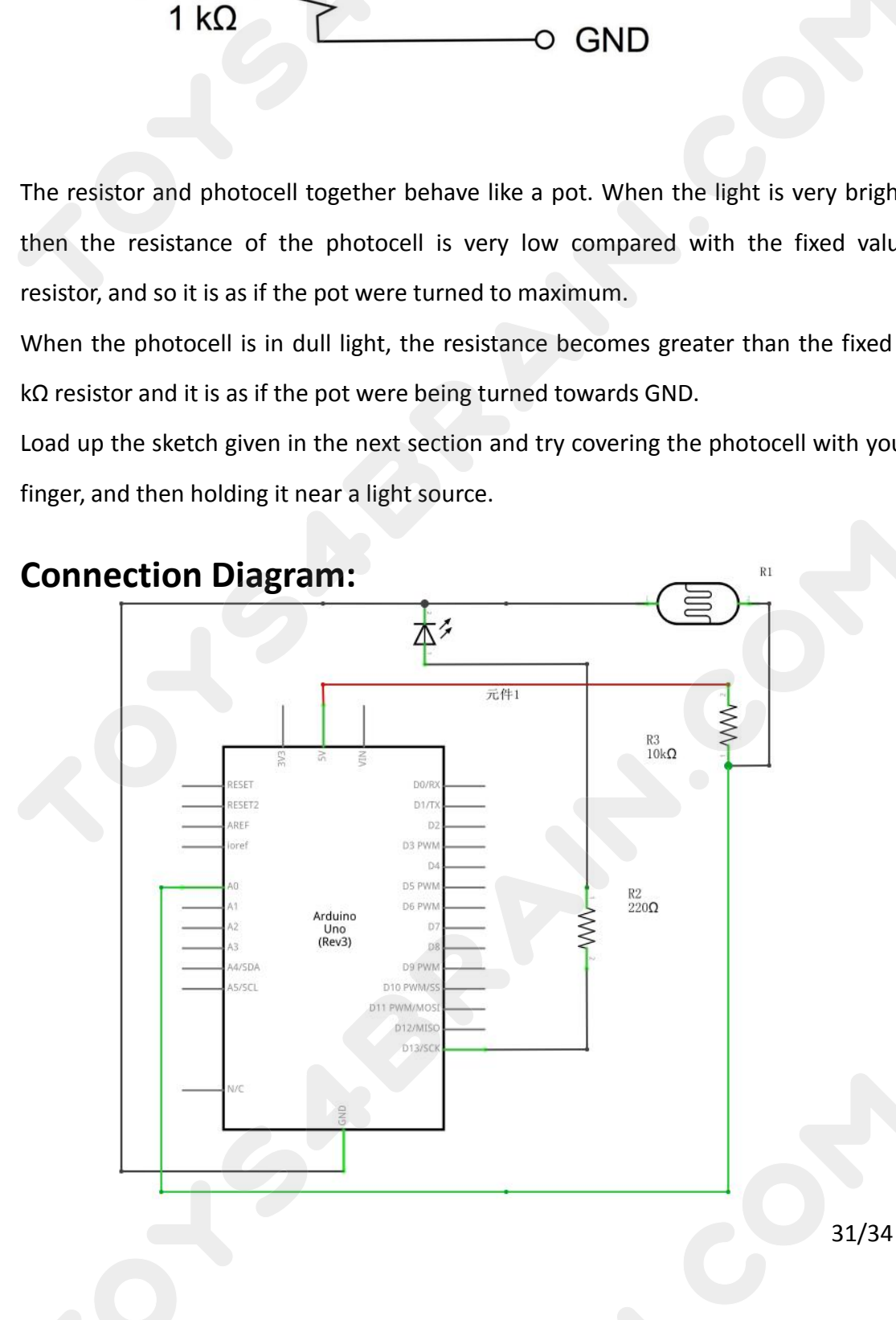

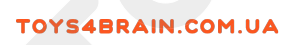

**E**<br>RESET

 $\overline{a}$ 

**INGL** RESE

 $\begin{array}{c}\n T \times \mathbf{I} \\
 R \times \mathbf{I} \\
 \end{array}$ 

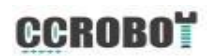

Ξ

RXD 4D

 $\begin{array}{c}\n\text{1.5}\n\end{array}$ 

T 4 DX.

 $\blacksquare$  ON

ANALOG IN

 $\overline{m}$   $\overline{m}$ 

DIGITAL

 $\overline{\text{(UNO)}}$ 

(PMM=

ш

# **Wiring schematic:**

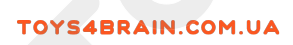

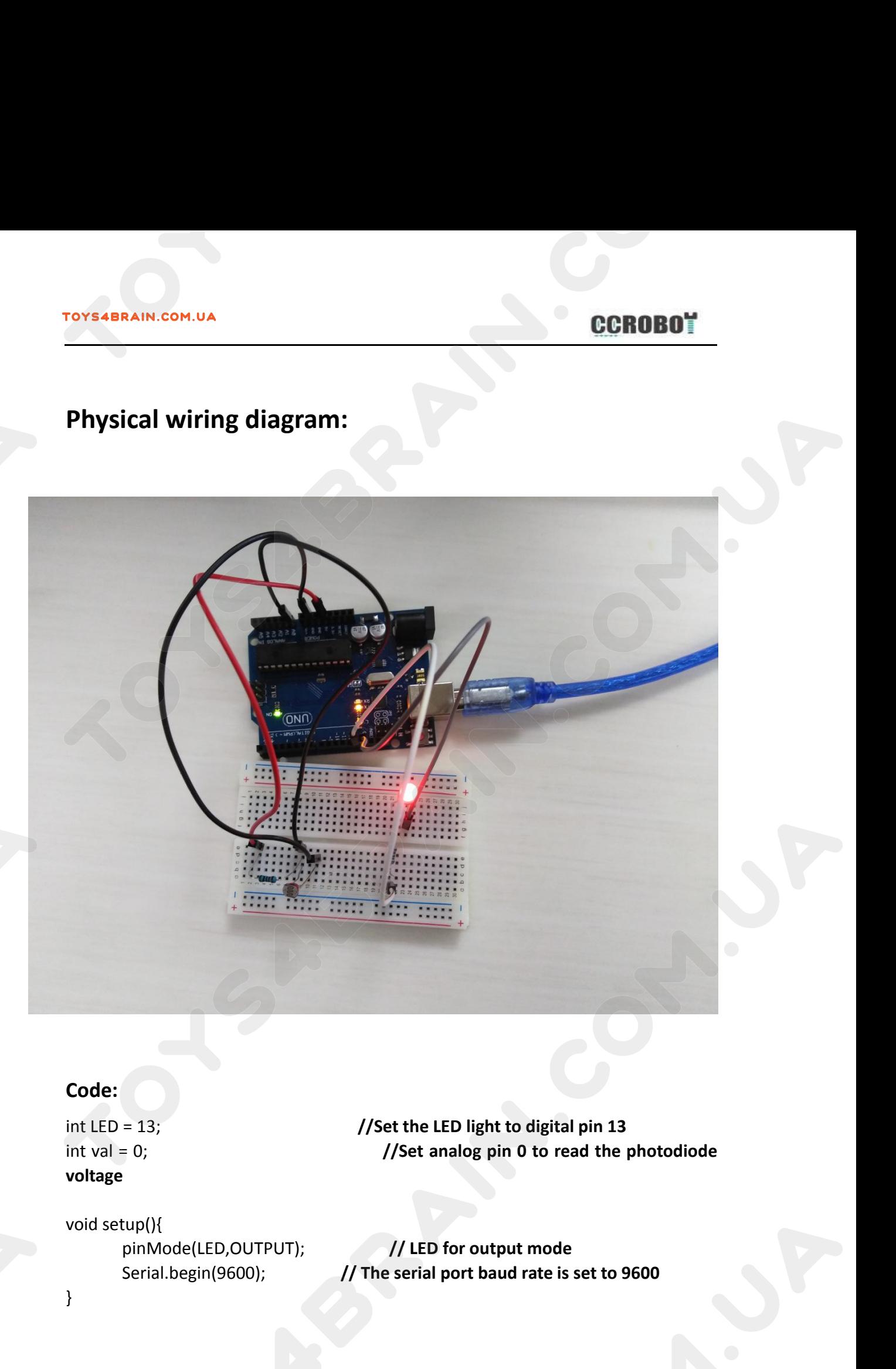

# **Code:**

**voltage**

}

```
roys4BRAIN.com.uA<br>void loop(){<br>val = analogRead(0);<br>Serial.println(val);<br>if(val<120){
                   ECROBO*<br>
val = analogRead(0); <br>
val = analogRead(0); // Read voltage value 0~1023<br>
Serial.println(val); // Serial port to view voltage changes<br>
if(val<120){ // Once the value is less than the set value,<br>
light is turned 
                   ECROBOT<br>
PP(){<br>
val = analogRead(0); <br>
Serial.println(val); // Read voltage value 0~1023<br>
Serial.println(val); // Serial port to view voltage changes<br>
if(val<120){ // Once the value is less than the set value,<br>
digitalWr
                   ECROBOT<br>
pp(){<br>
val = analogRead(0); <br>
is // Read voltage value 0~1023<br>
Serial.println(val); // Serial port to view voltage changes<br>
if(val<120){ // Once the value is less than the set value,<br>
digitalWrite(LED,LOW);<br>
}
the LED light is turned off<br>
val = analogRead(0); <br>
lack the LED light is turned off<br>
digital Write (LED,LOW);<br>
lelse {<br>
digital Write (LED,HIGH);
                                            digitalWrite(LED,LOW);
                  }else{
                                           digitalWrite(LED,HIGH);
                   }
                   DECHUP<br>
pp(){<br>
val = analogRead(0);<br>
(aval = analogRead(0);<br>
(dival);<br>
(dival);<br>
(dival);<br>
(dival);<br>
(dival);<br>
(dival);<br>
(dival);<br>
(dival);<br>
(dival);<br>
(dival);<br>
(dival);<br>
(divaly(10);<br>
(divaly(10);<br>
(divaly(10);<br>
(divaly
}
 loop(){<br>
val = analogRead(0); <br>
fival-st20){<br>
first-langer and the LED light is turned off<br>
digitalWrite(LED,LOW);<br>
}<br>
}<br>
}<br>
delay(10); // Delay 10 ms<br>
}<br>
}<br>
}<br>
For the Arduino syntax, you can refer to the following l
```
https://www.arduino.cc/reference/en/